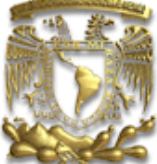

**UNIVERSIDAD NACIONAL AUTONOMA DE MEXICO** 

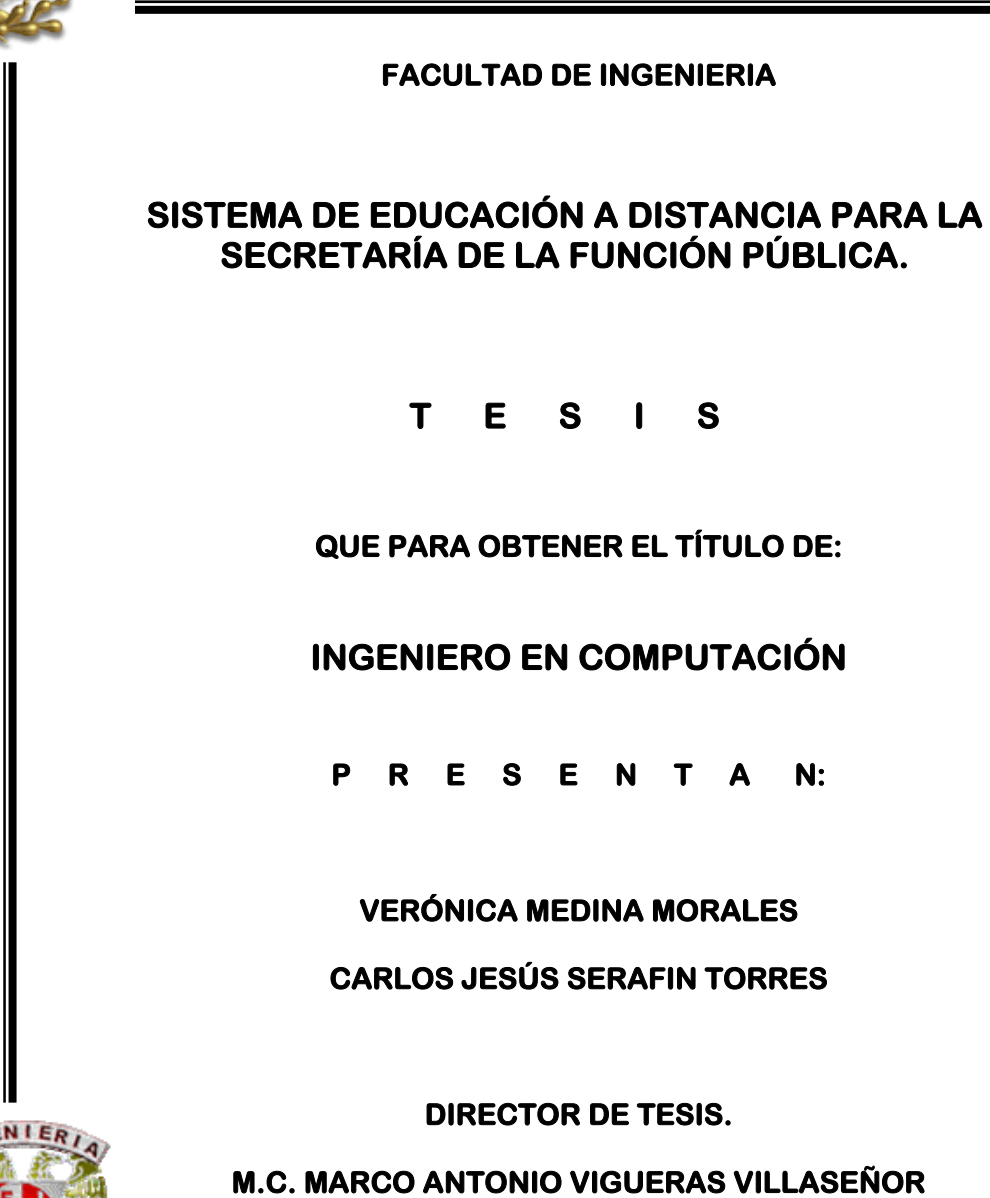

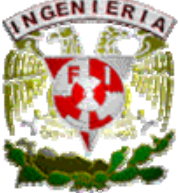

**MÉXICO D.F. OCTUBRE 2OO6** 

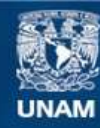

Universidad Nacional Autónoma de México

**UNAM – Dirección General de Bibliotecas Tesis Digitales Restricciones de uso**

## **DERECHOS RESERVADOS © PROHIBIDA SU REPRODUCCIÓN TOTAL O PARCIAL**

Todo el material contenido en esta tesis esta protegido por la Ley Federal del Derecho de Autor (LFDA) de los Estados Unidos Mexicanos (México).

**Biblioteca Central** 

Dirección General de Bibliotecas de la UNAM

El uso de imágenes, fragmentos de videos, y demás material que sea objeto de protección de los derechos de autor, será exclusivamente para fines educativos e informativos y deberá citar la fuente donde la obtuvo mencionando el autor o autores. Cualquier uso distinto como el lucro, reproducción, edición o modificación, será perseguido y sancionado por el respectivo titular de los Derechos de Autor.

**Agradecimientos.** 

A Marco Antonio Vigueras Villaseñor y Carlos Raúl Ramírez Orozco nuestra gratitud eterna por haber hecho posible que no quedara en el olvido la culminación de esta meta.

A mi Madre, por que estas siempre conmigo más que yo misma.

A Carlos por permitirme ser parte de su vida.

A las personas que representan la solidez mi educación, a quienes les debo infinitamente su apoyo y confianza, mi Padre, Javier, Susana, Angélica y Carolina.

A los amigos que han significado un apoyo y ejemplo a seguir en todo momento de mi carrera Alicia, Sofía, Erika, Karina, Ramón, Lalo (*¡nunca cambies, vales mil!*), Rubén, Javier, Víctor, Armando, Adolfo e Iván.

Adrián gracias por nunca olvidarte de mi.

Verónica Medina M.

Cuando iniciamos la universidad, quería hacer 2 carreras, electrónica se me hacía algo muy retador, quería hacer desde una fuente de poder para mi Brasilia hasta un robot, quería estudiar una maestría en el extranjero y trabajar en algún laboratorio inventando cosas, hoy cierro los ojos, veo lo que me rodea y lo he logrado. Aunque han pasado 16 años, he logrado llevar 3 carreras: Ingeniería en Computación, Empresario y Padre de familia, en ello agradezco a Vero, sin ella sería imposible hacerlo. He logrado conservar a grandes amigos que han estudiado su maestría en el extranjero y agradezco mucho sus consejos y el compartir conmigo sus experiencias a Luis (Ramón), Marco (El Inge), Víctor (Vitor), Rubén y Nacho. He logrado muchos retos profesionales en desarrollo de tecnología gracias a Iván, Javier, Orlando, Vero, Hugo (sí, Hugo), Chaca, Jorge, Sidhartta, Lalo Flores, Adolfo, Armando, Alicia y Érika. Desde los 12 años he logrado poder disfrutar y divertirme haciendo lo que mejor sé hacer, programar, gracias a Dios.

Más que una tesis, mi carrera, se la dedico a Dios, a mi familia, a mis papás, mis hermanos y a mis amigos.

Carlos J. Serafín Torres.

# **Índice**

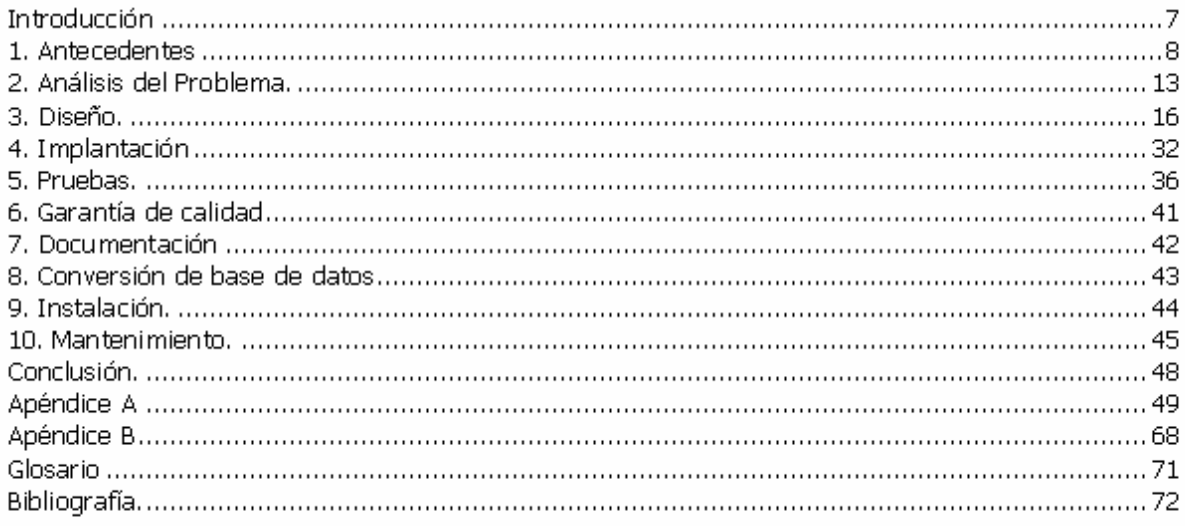

## **Introducción**

La Secretaría de la Función Pública coordina el sistema de control y evaluación gubernamental, inspecciona el ejercicio del gasto público federal y su congruencia con los presupuestos de egresos, de igual forma expide las normas que regulan los instrumentos y procedimientos de control de la Administración Pública Federal, para lo cual requiere de las dependencias competentes, la expedición de normas complementarias para el ejercicio del control administrativo, así como de herramientas que impacten en la modernización de éstos procesos, la mejora y simplificación regulatoria interna, el desarrollo y profesionalización de los servidores públicos, en el diseño e instrumentación de nuevos esquemas de medición y evaluación de desempeño.

La Secretaría de la Función Pública cuenta con 220 Órganos de Control Internos establecidos en todas y cada una de las dependencias y entidades gubernamentales a nivel nacional. El objetivo de estos órganos es supervisar que las actividades realizadas por las dependencias de gobierno se apeguen conforme a la ley y las normatividades, para ello, los funcionarios de los Órganos de Control Interno reciben capacitación por medio de programas especiales para realizar sus funciones.

El presente trabajo involucra el desarrollo del Sistema de Educación a Distancia para la Secretaría de la Función Pública, mismos que servirán para realizar un análisis de la situación actual, de las necesidades de la Secretaría y proponer la solución que involucra desde el análisis de requerimientos hasta el desarrollo del sistema propuesto.

Tendrá como propósito concretar el alcance de la secretaría con un sistema que realice administración y seguimiento de cursos es decir, dar de alta nuevos cursos, actualización de temarios, alta de evaluaciones asignadas a dichos cursos, Administración de usuarios, Administración de dependencias.

De igual forma se presentará información referente a los tipos de pruebas que se puede implementar en nuestro desarrollo concluyendo con la bitácora de pruebas aplicada al sistema. Así como también el correcto proceso de mantenimiento.

## **1. Antecedentes**

Todo desarrollo de software puede ser riesgoso y difícil de controlar si no contamos con una metodología de por medio, el resultado final sería usuarios no satisfechos. En este trabajo nos basamos tomamos tres metodologías que nos brindaran un conjunto de procedimientos para realizar el control desde el análisis hasta el mantenimiento con la finalidad de contar con un software de calidad y debidamente documentado.

## **Metodologías de desarrollo**

Actualmente existe un gran número de metodologías dentro de las mas importantes se encuentran:

- **MERISE**
- SSADM(Structures System Análisis and Design Method, Método de análisis y diseño de estructura de sistemas)
- y Yourdon

#### **Merise**

El proyecto Merise fue comenzado en 1977 por el Ministerio de Industria Francés, con un método llamado Racines. Este fué desarrollado para proveer un buen sistema para el planeamiento de la información. Convergieron tres grupos de personas en su desarrollo: Un comité de conducción, desarrolladores y usuarios. En 1978 comenzó efectivamente el desarrollo de Merise. El objetivo primario fue diseñar un método, que permitiese a los equipos de diseño completar sus proyectos con éxito dentro del costo y tiempos planeados. En 1982 se unificaron Racines y Merise.

Esta unión se realizó con el objetivo de que el método fuese utilizado en la administración pública y en el sector privado. Merise puede ser utilizado para el desarrollo de todo tipo de sistemas de información, desde aquellos que utilizan bases de datos hasta los que procesan eventos en tiempo real.

Merise es un método de concepción y de desarrollo de sistemas de información. Este enfoque mejora notablemente la calidad de las especificaciones antes de la realización y sobretodo conduce a sistemas que evolucionan fácilmente en caso de cambio tecnológico. Abarca los aspectos relacionados con la recopilación y validación de la información, capacitación de personal, valuación de equipos informáticos, análisis, diseño y validación de los procesos e implementación, gestión de costos y tiempos y el desarrollo del código.

El proceso Merise se realiza según tres ejes a saber:

- Ciclo de Abstracción
- Ciclo de vida
- Ciclo de decisión

En cada etapa del ciclo de vida, se utilizan, con una precisión cada vez mayor, los formalismos del ciclo de abstracción, y se toman decisiones, al principio de forma global, y después de forma más detallada, conforme va progresando en el trabajo.

Los tres ciclos se desarrollan simultáneamente.

**Ciclo de Abstracción**: Merise utiliza tres formalismos, de lo más abstracto a los mas concreto para modelar un Sistema de Información. Estos tres formalismos corresponden a los tres niveles:

- **Conceptual**
- **Organizacional**
- **Operacional**

Y se aplican a los tratamientos y a los datos.

**Ciclo de Vida**: Comporta tres grandes períodos:

- Concepción
- Realización
- Mantenimiento

**Ciclo de decisión**: La jerarquía de decisiones es como se explica a continuación. Descomposición del Sistema de Información en dominios.

- Orientaciones en materia de gestión y organización.
- Planificación de desarrollo
- Elección entre procedimientos manuales y automáticos
- Elección entre procedimientos en tiempo real y automatizado
- Determinación de puestos de trabajo y tareas
- Abstracción
- Decisión
- Vida

En la tabla 1 se muestra el resumen de las etapas por fase.

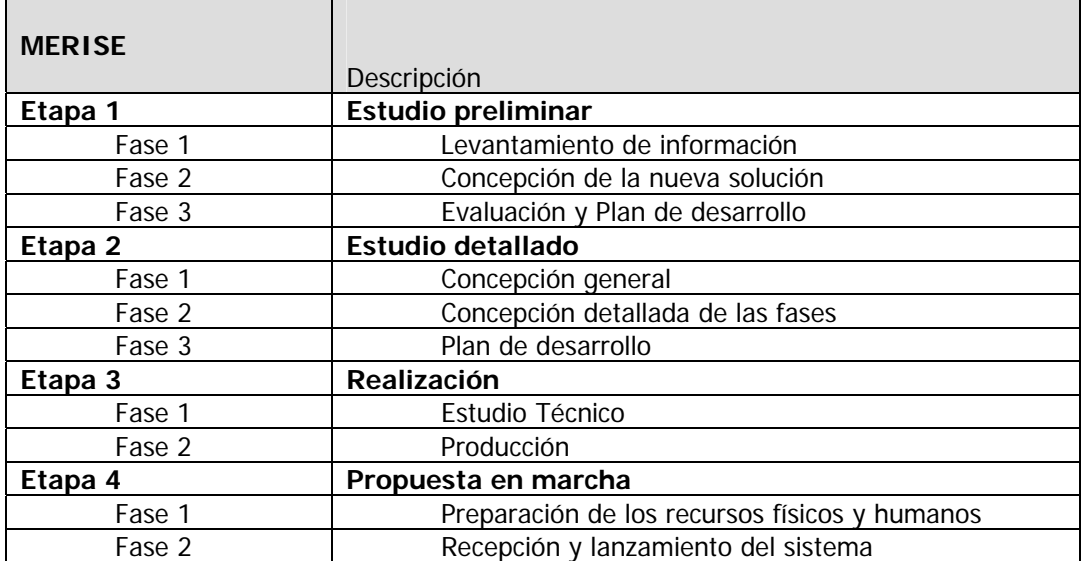

Tabla 1.

## **SSADM (Structured Systems Analysis and Design Methodology)**

SSADM fue creada por el gobierno británico y el CCTA(Agencia Central de Computo y Telecomunicaciones) en 1980 con la finalidad de estandarizar la variedad de tecnologías de la información que el gobierno había desarrollado en esos años.

SSAMD involucra tres principales técnicas.

- Modelo lógico de datos
- Modelo de flujo de datos
- Modelado de entidades

## **Modelo lógico de datos.**

Es el proceso de identificación, modelado y documentación de los requerimientos del sistema de información. Un modelo lógico de datos consiste en una estructura (modelo entidad relación) y la documentación asociada.

#### **Modelo de flujo de datos.**

Este es el proceso de identificación, modelado y documentación de como el flujo de datos funciona. El Modelo de flujo de datos consiste en un conjunto integrado de diagramas con su correspondiente documentación los DFD(diagramas de flujo de datos) representando procesos, almacenamiento de datos, entidades externas, flujo de datos etc…

#### **Modelado de entidades.**

Este es el proceso de identificación de entidades, modelado y documentación de los eventos del negocio que afecta cada entidad y la secuencia en la cual ocurren.

SSADM consiste en cinco módulos:

- Estudio de la viabilidad.
- Análisis de los requerimientos.
- Especificación de los requerimientos.
- Especificaciones lógicas del sistema.
- Diseño físico.

En la tabla 2 se muestra el resumen de las etapas por fase.

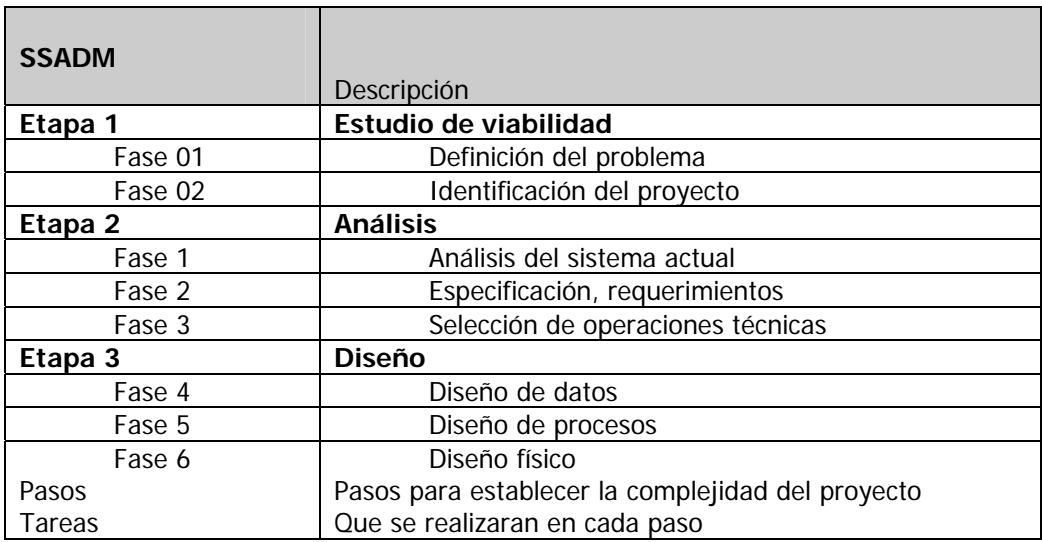

Tabla 2

**Yourdon.** 

La metodología de Yourdon consiste en el desarrollo de las siguientes etapas:

**1. Estudio de la viabilidad:** se conoce como el estudio de factibilidad o como el estudio inicial de negocios, empieza cuando el usuario solicita que una o más partes de su sistema se automaticen. Sus principales objetivos son: - identificar a los usuarios responsables y crear un campo de actividad inicial del sistema. - identificar las deficiencias actuales en el ambiente del usuario, comprenderá la lista de funciones que hacen falta o que se hacen mal en el sistema actual. - establecer metas y objetivos para un sistema nuevo. - determinar si es factible automatizar el sistema y de ser así, sugerir escenarios aceptables. - preparar el esquema que se usará para guiar el resto del proyecto.

**2. El análisis de sistema:** el propósito principal es transformar sus dos entradas o insumos o factores principales, las políticas del usuario y el esquema del proyecto, en una especificación estructurada. Esto implica modelar el ambiente del usuario con diagramas de flujo de datos, diagramas de entidad-relación, diagramas de transición de estados y demás herramientas. Este proceso se hace para crear un modelo esencial que representa una descripción formal de lo que el nuevo sistema debe hacer.

**3. El diseño:** se refiere a asignar porciones de la especificación (modelo esencial) a procesadores adecuados, sean máquinas o humanos, y a labores apropiadas o tareas, particiones, etc. dentro de cada procesador. Se dedica a la creación de una jerarquía apropiada de módulos de programas y de interfases entre ellos para implantar la especificación creada en la etapa dos.

**4. Implantación:** esta actividad incluye la codificación y la integración de módulos en un esquema progresivamente más completo del sistema final, por esto incluye tanto programación estructurada como implantación descendente.

**5. Generación de pruebas de aceptación:** las especificaciones deben tener toda la información necesaria para definir un sistema que sea aceptable desde el punto de vista del usuario. Una vez generada la especificación, puede comenzar la actividad de producir un conjunto de casos de prueba de aceptación desde la especificación estructurada.

**6. Garantía de calidad:** se conoce como la prueba final o la prueba de aceptación. Esta actividad requiere como entrada los datos de la prueba de aceptación generada en la etapa cinco.

**7. Descripción de procedimiento (documentación):** es la generación de un descripción formal de las partes del sistema que se harán en forma manual, lo mismo que la descripción de cómo interactuarán los usuarios con la parte automatizada del nuevo sistema. El resultado esta actividad es un manual para el usuario.

**8. Conversión de bases de datos:** involucra más trabajo que el desarrollo de programas (en algunos casos) de computadora para el nuevo sistema. En otros casos pudiera no haber existido una base de datos que convertir. En general esta actividad requiere como entrada la base de datos actual del usuario, al igual que la especificación del diseñó producida por medio de la etapa tres.

**9. Instalación:** esta es la actividad final, sus entrada son el manual del usuario producido en la etapa siete, la base de datos convertida que se creó en la etapa ocho y el sistema aceptado producido por la etapa seis, en algunos casos la instalación pudiera significar simplemente un cambio de la noche a la mañana al nuevo sistema, en otros casos la instalación pudiera ser un proceso gradual en el que un grupo tras otro de usuarios van recibiendo manuales y entrenamiento y comenzando a usar el nuevo sistema.

Nada implica que toda una actividad debe concluir antes de comenzar las otras. Por el contrario podrían estar dándose paralelamente. Debido a este aspecto de no secuencial se usa la palabra actividad en el ciclo de vida estructurado en lugar de fase, que es más convencional y se refiere a hacer una y solo una actividad.

En la tabla 3 se muestra el resumen de las etapas.

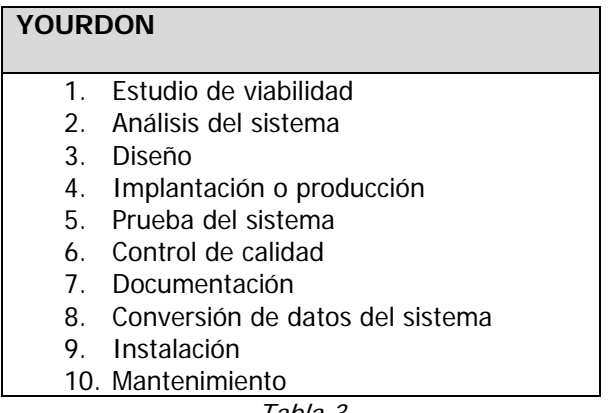

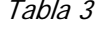

Como se puede observar en la metodología de Merise se desglosan estos pasos de una manera muy detallada haciéndolo por etapas.

En SSMAD se hace un desglose aún mas específico indicando los pasos y las tareas a realizar. Yourdon es la base para las dos metodologías anteriores utilizando un ciclo de vida general y sencillo para el desarrollo de un sistema

Para el sistema que se va a realizar no es necesario un metodología tan específica como lo es MERISE ni SSAMD por lo cual la ideal para nuestro proyecto será Yourdon.

## **2. Análisis del Problema.**

## **2.1 Estado Actual**

La modernización tecnológica en la Secretaría de la Función Pública ha alcanzado un nivel en el cual todos los funcionarios que laboran en los Órganos de Control Interno tienen acceso a la red de información de la Secretaría por medio de enlaces Internet e Intranet. En la actualidad se han utilizado sistemas de información operando en la red Internet de la Secretaría para transmitir información de forma electrónica optimizando los tiempos de proceso y respuesta aplicados en trámites, censos, declaraciones, registro de operaciones como lo son COMPRANET, DECLARANET y recientemente TRAMITANET. Estos sistemas son una prueba fehaciente de que se pueden optimizar las funciones y servicios del gobierno por medio de aplicaciones de Tecnología de la Información por medio de Internet.

#### **2.2 Necesidades**

Debido al número y a la cobertura geográfica de los Órganos de Control Internos, en la actualidad la capacitación al personal se realiza de forma parcial, seleccionando a un número limitados de representantes de cada Órgano para que reciban los cursos y éstos a su vez transmitan el conocimiento al personal restante.

Su necesidad primordial es hacer extensivo a todos los Órganos de Control Interno la información y capacitación de los cursos así como llevar a cabo la administración y seguimiento la cual consiste en:

- Administración de temarios.
- Administración de evaluaciones asignadas a dichos cursos.
- Administración y seguimiento de los usuarios a los cursos.
- Administración de evaluaciones.
- Administración de catálogos.
- Estadística de acceso a los cursos.
- Estadísticas de asistencia.
- Estadística de comportamiento.

#### **2.3 Propuesta de solución**

Desarrollar e implantar un sistema de capacitación para los Órganos de Control Interno de la Secretaría de la Función Pública con el objetivo de que todo el personal facultado reciba la capacitación para realizar sus funciones, unificando criterios y disminuyendo los costos de capacitación alcanzando la cobertura necesaria para la Órganos.

Se desarrollará un sistema para impartir cursos utilizando exploradores de páginas WEB comerciales como Internet Explorer o Netscape. El sistema comprenderá dos secciones principales: una sección para que el interesado en tomar un curso participe, denominada **Sección Pública**; y otra sección para usuarios con privilegios especiales administren los cursos, usuarios y aplicación de los mismos, denominada **Sección de Administración**.

Dentro de la Sección Pública se podrá publicar los cursos disponibles por la Dependencia, permitiendo a cualquier usuario que pueda navegar en la red, consultar los datos generales de cada curso disponible, solicitar la inscripción a cada curso de interés y aplicar el curso asignado.

Dentro de la Sección de Administración se podrán diseñar los cursos, administrar cuentas de acceso, asignar cursos a los usuarios y monitorear la evaluación de cada usuario sobre los cursos seleccionados por éste.

El sistema ofrecerá a los usuarios:

- Acceso controlado.
- Consulta de los cursos en línea.
- Consulta general del curso seleccionado.
- Consulta detallada del curso seleccionado.
- Consulta detallada del temario del curso seleccionado.
- Preguntas frecuentes del curso.
- Preguntas frecuentes por capítulo.
- Evaluaciones para cada curso.
- Avance de las evaluaciones para cada uno de los usuarios.
- Información acerca del sistema.

Al administrador:

- Acceso controlado.
- Creación de nuevos cursos.
- Modificación de cursos.
- Alta de dependencias.
- Consulta detallada de usuarios por dependencia.
- Consulta de usuarios por orden alfabético.
- Consulta de usuarios por situación de la cuenta (cursos asignados, situación actual, datos generales).
- Alta de usuarios.
- Modificación de cuentas.
- Consulta de preguntas frecuentes.
- Alta de preguntas frecuentes.
- Modificación de preguntas frecuentes.

#### **2.4 Arquitectura propuesta.**

La Plataforma es un vehículo para la tecnología y no debe ser tomada como "dada" ni definir la tecnología o herramientas a usar. Su definición debe depender de nuestras necesidades y herramientas así como de la noción no de adquirir simples equipos para el funcionamiento de los sistemas sino de implementar una "infraestructura" que brinde acceso a la tecnología y permita acceder, recopilar, divulgar y compartir información y construir "redes de conocimiento" que permitan producir, transferir y usar el conocimiento.

Dados los acuerdos que la Función Publica tiene con Microsoft se propone que el sistema se desarrolle mediante la tecnología ASP, motor de base de datos SQL Server. Las funcionalidades

del sistema estarán desarrolladas para Internet, el usuario podrá acceder a la información a través de un servidor WEB (Internet Information Server) y un navegador como cliente, logrando con esto que el sistema se pueda consultar desde cualquier equipo que se encuentre conectado a Internet.

El sistema es una aplicación en Internet, en la parte del cliente se utiliza un navegador para presentar una serie de páginas HTML y Scripts. En el servidor se mantiene la lógica del sistema programada en ASP's (Active Server Pages) y se almacenan los datos en una base de datos SQL Server 2000. (ver figura 1)

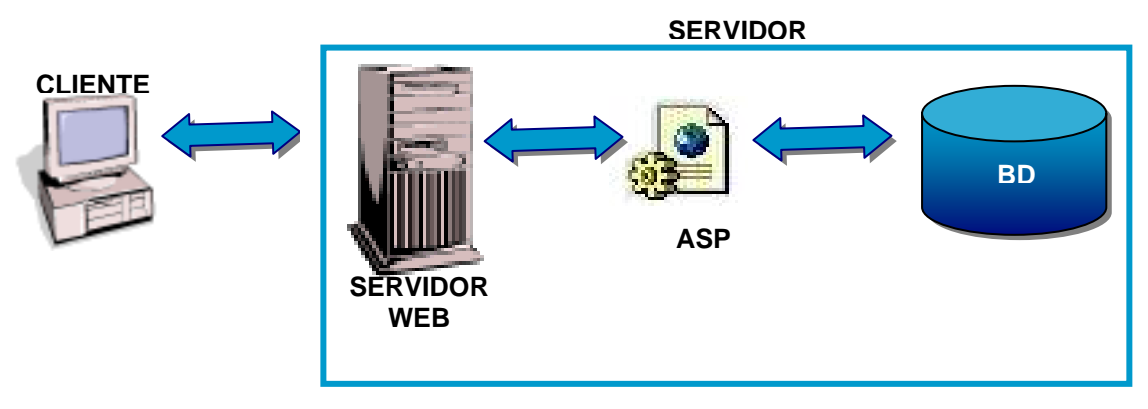

Figura 1

El diseño de la arquitectura del sistema se presenta en 3 capas:

- Capa de datos. En esta capa se encuentran los datos con los que funcionará el sistema. Se ocupará para este objetivo la base de datos SQL Server.
- Capa de lógica del negocio. Esta capa estará integrada por archivos ASP, en los cuales se tendrá el funcionamiento del sistema.
- Capa de presentación. Para esta capa se utilizarán los navegadores Netscape 7 o superior e Internet Explorer 6 o superior.

El sistema presenta varios procesos útiles para determinar el funcionamiento real. A continuación se presentarán los pasos de los procesos y cómo se relacionan entre sí mediante la utilización de los diagramas de bloques.

## **3. Diseño.**

El verdadero potencial de la tecnología no será alcanzado si ésta no sirve para vincular, promover y facilitar la interacción y vinculación entre los recursos humanos del sistema, sus dependencias y el resto de sus actores.

La aplicación de la tecnología debe brindar mecanismos para hacer posible la sinergia entre los actores, su expresión y participación en los cursos, así como promover y facilitar la producción, transferencia y uso del conocimiento.

Para ello definimos todos los actores del sistema (administrador, usuario) y las relaciones entre ellos para con el sistema, para esto fue importante contactarles directamente y conocer el rol de cada uno, sus necesidades, limitaciones, fortalezas y sus expectativas.

Evaluamos no sólo los actores y beneficiarios directos de los proyectos y la tecnología, sino también las instituciones, comunidades y sectores y actores de la sociedad con los que se vinculan. Los involucramos en el proceso de definición de necesidades y objetivos y asegurarnos que el proyecto responda a los mismos.

Es importante mencionar que no nos limitamos a la satisfacción de necesidades, sino que también aprovechamos las fortalezas existentes de los actores, así como generamos nuevas fortalezas, apoyando las iniciativas sobre las mismas.

Transmitiendo a los actores la noción de que nos importan y definiendo clara y específicamente los beneficios concretos del proyecto y las oportunidades de superación y crecimiento que les brinda la tecnología, vamos allanando el camino para el diseño e implementación, minimizando la resistencia al cambio. A continuación se presenta el diseño basado en diagramas de bloques para su fácil comprensión.

## **Diagrama de bloques del sistema.**

El sistema cuenta con seis módulos principales.

- Consulta de cursos.
- Consulta de preguntas.
- Consulta de evaluaciones.
- Consulta de información adicional.
- Consulta de dependencias.
- Administración de usuarios.

La consulta de cursos proporcionara información general de los cursos al usuario éste a su vez podrá consultar información de las preguntas y verificar su resultado de las evaluaciones tal y como se muestra en la figura 2.

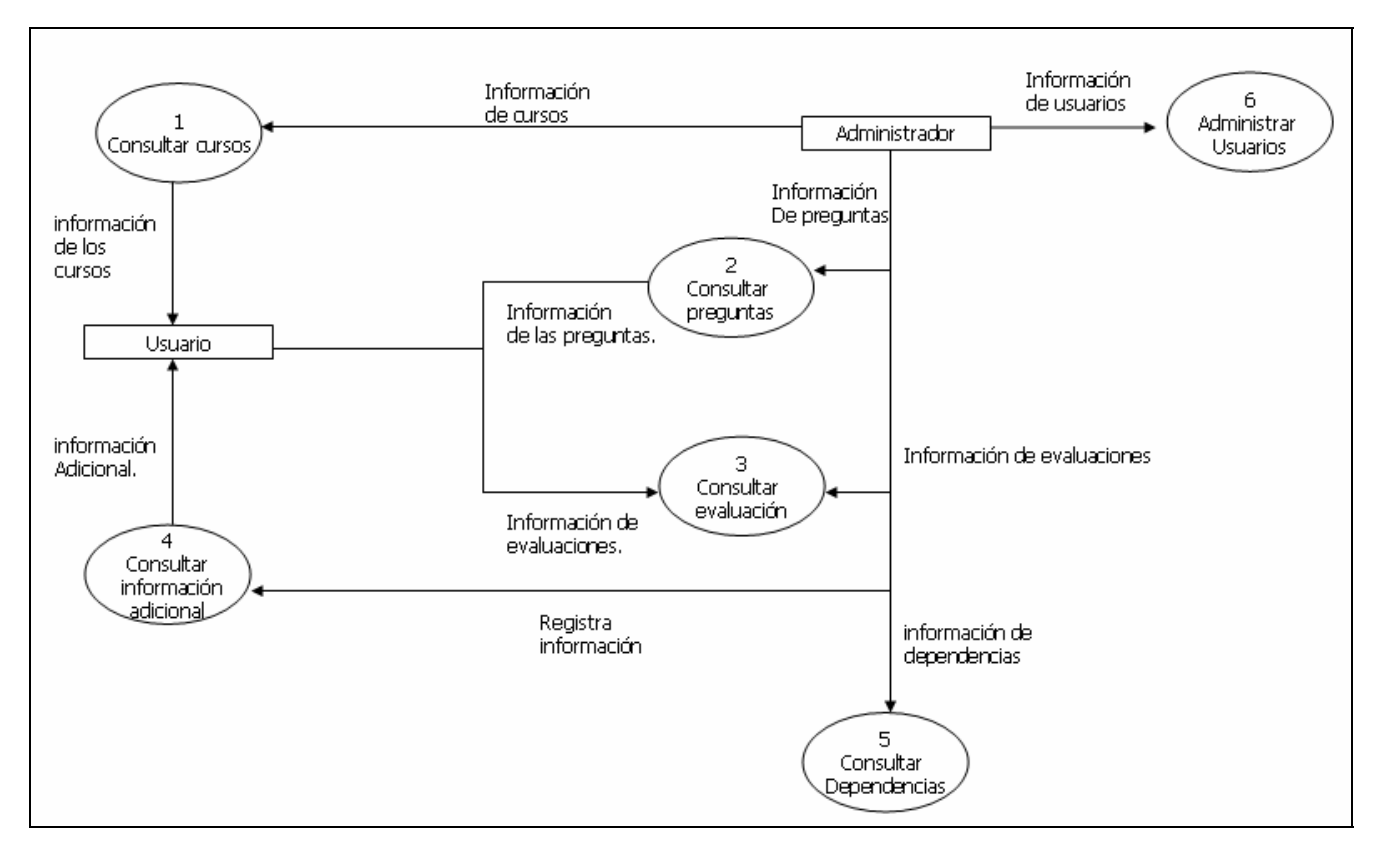

Figura 2

**Diagrama de bloques para el proceso Consultar Cursos (figura 3)** 

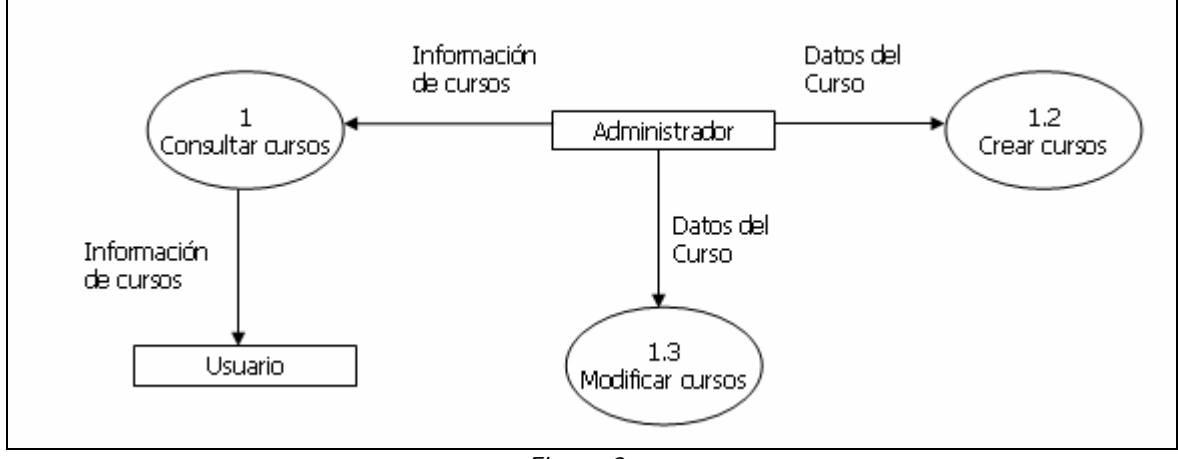

Figura 3

## **1. Consultar cursos.**

Como se muestra en la figura 3:

El usuario consulta la información de los cursos en línea.

El usuario consulta la información que registró o que modificó.

#### **1.2 Crear cursos.**

 El Administrador se encarga de registrar la información del curso en la base de datos indicando:

- Curso
- Objetivo
- Duración del curso
- A quién va dirigido
- Descripción corta
- Fecha límite de inicio
- **Capítulos**
- Orden del capítulo
- Detalle del capítulo
- Requerimiento de evaluación para los capítulos
- Número de créditos
- Sub-Capítulos
- Evaluaciones
- **Bibliografías**
- Participantes

#### **1.3 Modificar cursos.**

El Administrador se encarga de modificar la información del curso en la base de datos indicando:

- Curso
- Objetivo
- Duración del curso
- A quién va dirigido
- Descripción corta
- Fecha límite de inicio
- Capítulos
- Orden del capítulo
- Detalle del capítulo
- Requerimiento de evaluación para los capítulos
- Número de créditos
- Sub-Capitulos
- **Evaluaciones**
- **Bibliografías**
- **Participantes**

**Diagrama de bloques para el proceso Consultar Preguntas** 

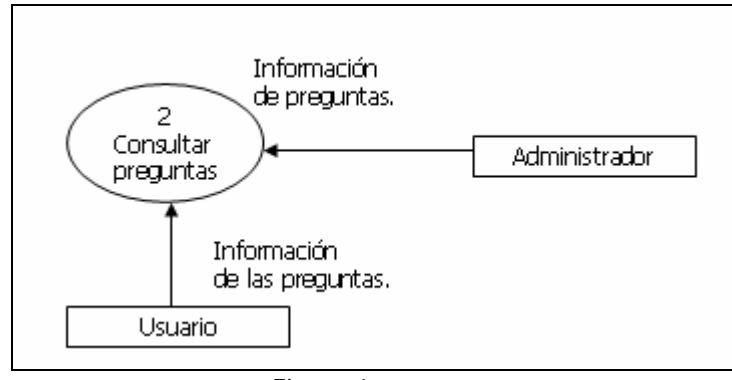

Figura 4

## **2. Consultar preguntas frecuentes**

Como se muestra en la figura 4:

El usuario consulta las preguntas frecuentes por curso o por capítulo.

El Administrador consulta la información que registra de las preguntas frecuentes que recibe vía e-mail y evaluaciones.

## **Diagrama de bloques para el proceso Consultar la Evaluación**

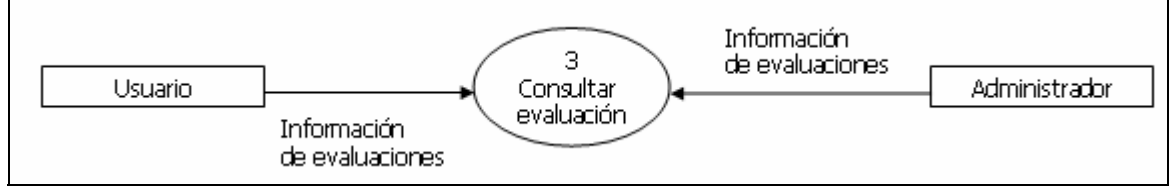

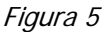

## **3. Consultar evaluación**

Como se muestra en la figura 5:

El usuario consulta las evaluaciones del curso.

El Administrador consulta la información que registra de las evaluaciones por curso.

**Diagrama de bloques para el proceso Consultar Información Adicional** 

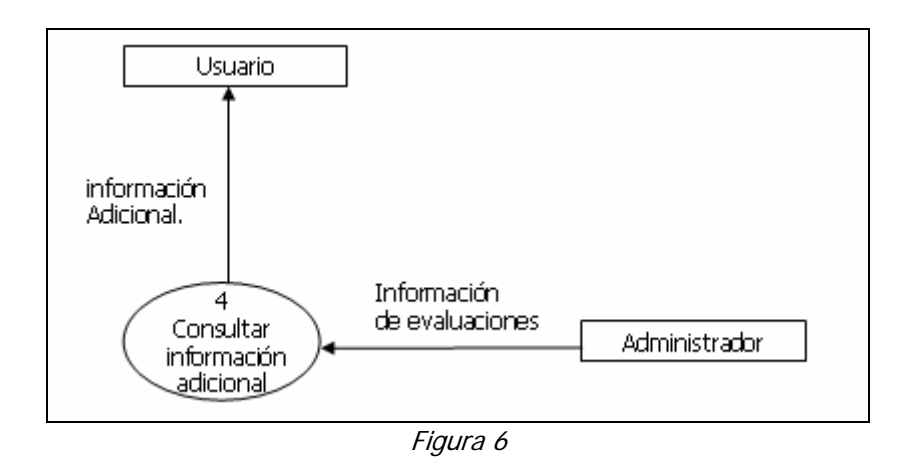

### **4. Consultar información adicional.**

Como se muestra en la figura 6:

El usuario consulta la información adicional del sitio.

El Administrador consulta la información que registra como información adicional del sitio.

## **Diagrama de bloques para el proceso Consultar Dependencias**

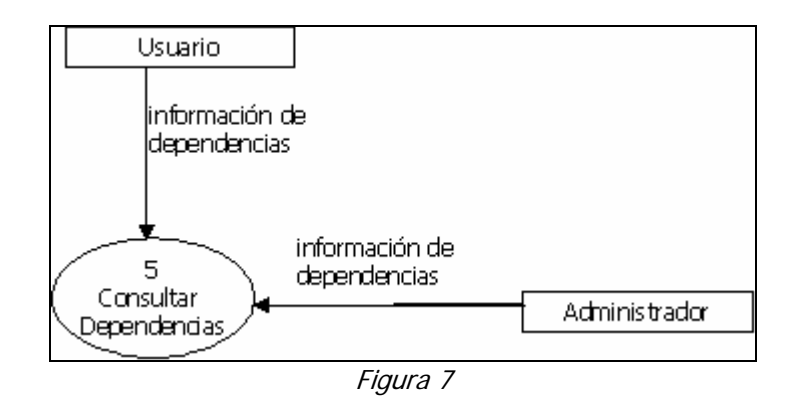

## **5. Consultar dependencias**

Como se muestra en la figura 7:

El usuario consulta las dependencias quienes tienen derecho a tomar los cursos en línea.

El Administrador consulta la información que registra como dependencias.

#### **Diagrama de bloques para el proceso Administrar Usuarios.**

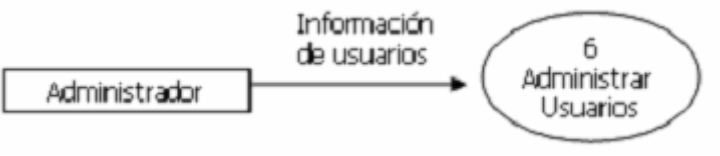

Figura 8

## **6. Administración de usuarios.**

Como se muestra en la figura 8:

El Administrador registra, modifica perfiles, elimina usuarios que pertenecen a las diferentes dependencias y que son candidatos a tomar cursos.

## **3.1 Especificaciones de los procesos**

Se emplean para visualizar el comportamiento del sistema, una parte de el o de una sola clase. De forma que se pueda conocer como responde esa parte del sistema. Las figuras 9 y 10 son muy útililes para definir como debería ser el comportamiento del sistema, ya que sólo especifica como deben comportarse y no como están implementadas las partes que define. Un caso de uso o especificación del proceso especifica un requerimiento funcional. En el diagrama nos encontramos con diferentes figuras que pueden mantener diversas relaciones entre ellas:

- Casos de uso: representado por una elipse, cada caso de uso contiene un nombre, que indique su funcionalidad. Los casos de uso pueden tener relaciones con otros caso de uso
- Actores: se representan por un muñeco.
- Parte del sistema (System boundary): Representado por un cuadro, identifica las diferentes partes del sistema y contiene los casos de uso que la forman.

En la figura 9 y 10 se muestran los diagramas con las especificaciones de los procesos del sistema en general.

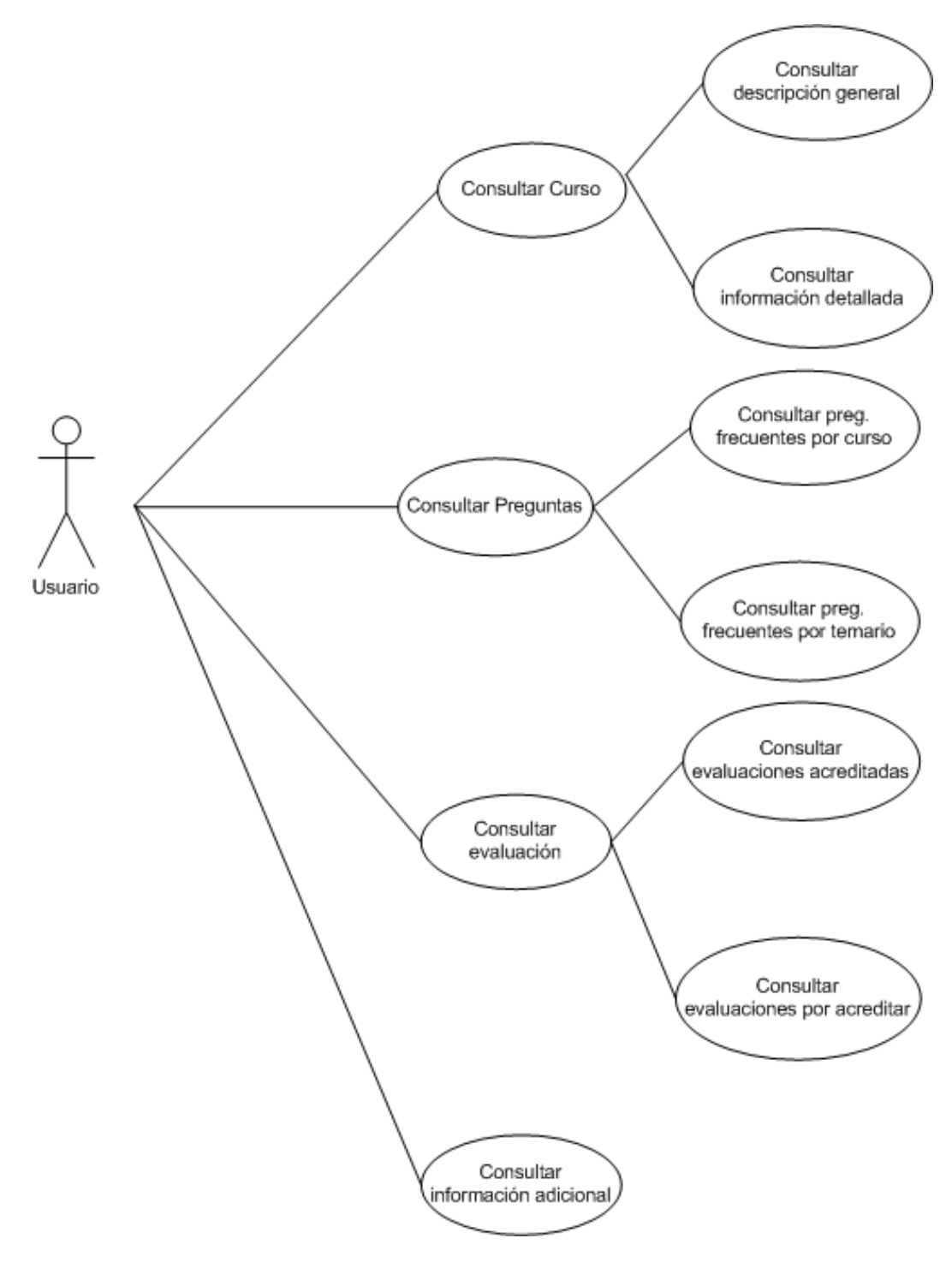

Figura 9

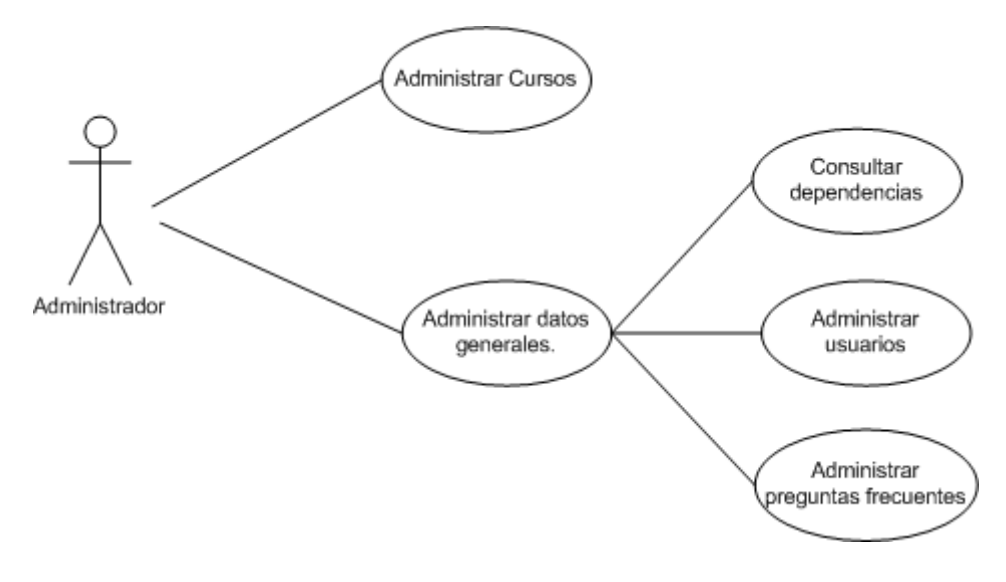

Figura 10

## **3.1.1 Proceso: Consultar Cursos**

#### **Breve Descripción**

En este proceso se describen las opciones con las que se pueden buscar los cursos de los cuales se desea consultar información.

## **Flujo Principal**

- 1. El usuario selecciona la opción "Cursos".
- 2. El sistema muestra el menú con las opciones de los cursos en línea
- 3. El usuario elige el curso a consultar. En caso que el usuario seleccione la opción "consultar curso", se ejecutará el subflujo "**Consultar descripción general".** En caso que el usuario seleccione la opción "detalle", se ejecutará el subflujo "**Consultar información detallada".**
- 4. El sistema muestra la información del curso.

## **Consultar descripción general**

- 1. El usuario selecciona la opción de consultar un curso.
- 2. El sistema presenta la información general del curso.

## **Consultar información detallada**

- 1. El usuario selecciona la opción de entrar a curso.
- 2. El sistema despliega la información detallada del curso.

## **Flujos Alternativos**

## **El usuario accede a un curso fuera de línea.**

El sistema desplegará la información general.

- El usuario accede al detalle del curso.
- El sistema despliega el siguiente mensaje: "Se ha registrado su solicitud para tomar el curso:

<< Nombre del curso>> Se le notificará por correo electrónico la asignación al curso.

Gracias."

## **Pre-Condiciones**

El usuario accede al sistema.

## **Post-Condiciones**

Si el caso de uso es exitoso. Se presenta la información general del curso

El usuario podrá regresar al inicio del flujo principal a realizar nuevamente una consulta.

### **3.1.2 Proceso: Consultar Preguntas Breve Descripción**

En este proceso se describen la manera de consultar las preguntas frecuentes del curso y las preguntas frecuentes por capítulo.

## **Flujo Principal**

- 1. El usuario selecciona la opción "Cursos".
- 2. El sistema muestra la opción de preguntas frecuentes por capítulo y por curso.
- 3. El usuario elige la opción a consultar. En caso que el usuario seleccione la opción preguntas frecuentes por curso, se ejecutará el subflujo "**Consultar preguntas frecuentes por curso".** En caso que el usuario seleccione la opción preguntas frecuentes por capítulo, se ejecutará el subflujo "**Consultar preguntas por capítulo".**
- 4. El sistema muestra la información de las preguntas.

## **Consultar preguntas frecuentes por curso.**

- 1. El usuario selecciona la opción de consultar preguntas frecuentes.
- 2. El sistema presenta las preguntas frecuentes del curso.

## **Consultar preguntas frecuentes por temario.**

- 1. El usuario selecciona la opción consultar preguntas frecuentes por temario.
- 2. El sistema despliega el detalle del temario.
- 3. El usuario selecciona un punto del temario.
- 4. El sistema despliega la información de las preguntas frecuentes por temario.

## **Flujos Alternativos**

#### **El usuario accede al vínculo "nueva pregunta".**

El sistema despliega la conexión con el servidor de correo.

El usuario escribe la pregunta, la dirección del correo y envía.

### **El usuario consulta preguntas frecuentes de curso no existentes.**

El usuario selecciona el vínculo de consultar preguntas frecuentes del curso.

El sistema despliega el siguiente mensaje "No existen preguntas para este curso".

#### **El usuario consulta preguntas frecuentes (no existentes) del temario.**

El usuario selecciona el vínculo de consultar preguntas frecuentes por temario. El sistema despliega el siguiente mensaje "No existen preguntas para este curso".

#### **Pre-Condiciones**

El usuario accede al sistema.

## **Post-Condiciones**

Si el proceso es exitoso. Se presenta la información de las preguntas

El usuario podrá regresar al inicio del flujo principal a realizar nuevamente una consulta.

#### **3.1.3 Proceso: Consultar Evaluación Breve Descripción**

En este proceso se describen la manera de consultar las evaluaciones acreditadas y por acreditar.

## **Flujo Principal**

- 1. El usuario selecciona la opción "Cursos".
- 2. El sistema muestra las evaluaciones acreditadas y evaluaciones pendientes.
- 3. El usuario elige la opción consultar evaluaciones. En caso que el usuario seleccione la opción "evaluaciones acreditadas", se ejecutará el subflujo "**Consultar evaluaciones acreditadas".**
- 4. En caso que el usuario seleccione la opción "Evaluaciones por acreditar", se ejecutará el subflujo "**Consultar evaluaciones por acreditar".**
- 5. El sistema muestra la información de las evaluaciones.

### **Consultar evaluaciones acreditadas.**

- 1. El usuario selecciona la opción evaluaciones acreditadas.
- 2. El sistema presenta las evaluaciones acreditadas.

#### **Consultar evaluaciones por acreditar.**

- 1. El usuario selecciona la opción evaluaciones por acreditar.
- 2. El sistema despliega la información de las evaluaciones por acreditar para el usuario.

#### **Pre-Condiciones**

El usuario accede al sistema.

#### **Post-Condiciones**

Si el proceso es exitoso. Se presenta la información de las evaluaciones

El usuario podrá regresar al inicio del flujo principal a realizar nuevamente una consulta.

## **3.1.4 Proceso: Consultar Información Adicional**

#### **Breve Descripción.**

En este proceso se describe la manera de consultar información adicional.

## **Flujo Principal.**

- 1. El usuario selecciona la opción "Acerca de…".
- 2. El sistema muestra el menú de opciones.
- 3. En caso que el usuario seleccione la opción "Acerca del sistema de Cursos ", se ejecutará el subflujo "**Consultar información adicional".**
- 4. El sistema muestra la información adicional.

#### **Consultar información adicional.**

- 1. El usuario selecciona la Acerca de…
- 2. El sistema despliega la información adicional.

#### **Pre-Condiciones**

El usuario accede al sistema.

## **Post-Condiciones**

Si el proceso es exitoso. Se presenta la información adicional.

El usuario podrá regresar al inicio del flujo principal a realizar nuevamente una consulta.

### **3.1.5 Proceso: Administrar Cursos Breve Descripción.**

En este proceso se describe la manera de dar de alta y realizar modificaciones en los cursos.

## **Flujo Principal.**

- 1. El usuario selecciona la opción "Administrar cursos" del menú.
- 2. El sistema muestra el menú de opciones.
- 3. En caso que el usuario seleccione la opción "Nuevo Curso", se ejecutará el subflujo "**Crear curso".**

En caso que el usuario seleccione la opción "Editar curso", se ejecutará el subfujo **"Modificar curso"**

4. El sistema muestra la información referente al curso

## **Crear Curso.**

- 1. El usuario selecciona la opción "nuevo curso"
- 2. El sistema despliega los datos requeridos para el nuevo curso.
- 3. El usuario captura el detalle del curso.
- 4. El sistema valida los datos capturados y guarda la información.

## **Modificar Curso**

- 1. El usuario selecciona la opción "Modificar cursos"
- 2. El sistema despliega un listado de cursos.
- 3. El usuario selecciona un curso.
- 4. El sistema muestra la información a actualizar.
- 5. El usuario captura la información a modificar
- 6. El sistema valida los datos capturados y guarda la información.

## **Pre-Condiciones**

El usuario accede al sistema.

## **Post-Condiciones**

Si el proceso es exitoso. Se actualiza la información.

El usuario podrá regresar al inicio del flujo principal a realizar nuevamente una consulta.

## **3.1.6 Proceso: Administrar datos generales.**

### **Breve Descripción.**

En este proceso se describe la manera de dar de alta y realizar modificaciones en los cursos.

## **Flujo Principal.**

- 1. El usuario selecciona la opción "Administración general" del menú.
- 2. El sistema muestra el menú de opciones.
- 3. En caso que el usuario seleccione la opción "Dependencias…", se ejecutará el subflujo "**Consultar dependencias".** En caso que el usuario seleccione la opción "Usuarios…", se ejecutará el subfujo **"Administrar usuarios"**

En caso que el usuario seleccione la opción "Preguntas frecuentes…", se ejecutará el subfujo **"Administrar preguntas frecuentes"** 

4. El sistema muestra la información.

## **Consultar dependencias.**

- 1. El usuario selecciona la opción "consultar dependencias"
- 2. El sistema despliega los datos de dependencias.

## **Administrar Usuarios.**

- 1. El usuario selecciona la opción "Usuarios"
- 2. El sistema despliega los datos generales de los usuarios registrados.
- 3. El usuario selecciona el vínculo para el consultar del detalle del usuario seleccionado.
- 4. El sistema despliega la información detallada del usuario.
- 5. El usuario selecciona el botón de "editar usuario"
- 6. El sistema valida los datos y guarda las modificaciones.
- 7. El usuario selecciona el botón crear usuario.
- 8. El sistema muestra la página para alta de usuarios.
- 9. El usuario captura los datos para el alta.
- 10. El sistema valida, almacena los datos, y regresa a la página de consulta de usuarios.

#### **Administrar preguntas frecuentes.**

- 11. El usuario selecciona la opción de "preguntas frecuentes"
- 12. El sistema muestra la página de consulta con la información de las preguntas frecuentes por curso o por capítulo
- 13. El usuario la pregunta.
- 14. El sistema muestra el detalle de la información para dicha pregunta.
- 15. El usuario selecciona nueva pregunta.
- 16. El sistema despliega la página de alta de preguntas.
- 17. El usuario captura la información para el alta de preguntas.
- 18. El sistema valida, almacena los datos y regresa a la página de consulta de preguntas

## **Pre-Condiciones**

El usuario accede al sistema.

## **Post-Condiciones**

Si el proceso es exitoso. Se actualiza la información.

El usuario podrá regresar al inicio del flujo principal a realizar nuevamente una consulta.

## **3.2 Diagrama Entidad Relación**

La identificación y organización de la información se realizará por medio de cuatro principales entidades

- Dependencia.
- Usuario.
- Estado.
- Persona.

En la entidad "Dependencia" se almacenara la información correspondencia a las Dependencias de Gobierno, se encuentra relacionada con el estado ya que es de alta importancia saber en que entidad federativa se encuentra dicho órgano.

La entidad "Persona" son los datos personales de empleados de una dependencia. La entidad "Usuarios" son los datos de los usuarios que acceden al sistema.

| <b>DEPENDENCIA</b> |                  |                |                         |
|--------------------|------------------|----------------|-------------------------|
| Nombre de columna  | Tipo de datos    |                | congitudiitir valores r |
| DEP_ID             | int              | 4              |                         |
| DEP NOMBRE         | varchar          | 200            |                         |
| DEP ID PADRE       | int              | 4              | v                       |
| EDO_ID             | int              | $\overline{4}$ |                         |
| DEP_CALLENUM       | varchar          | 200            | v                       |
| DEP COLONIA        | varchar          | 100            | v                       |
| DEP_CP             | varchar          | 5              | v                       |
| DEP_CIUDAD         | varchar          | 100            | v                       |
| DEP TEL            | varchar          | 100            | V                       |
| DEP TELFAX         | varchar          | 100            | v                       |
| DEP_WWW            | varchar          | 100            | v                       |
|                    |                  |                |                         |
|                    |                  |                |                         |
|                    |                  |                |                         |
|                    |                  |                |                         |
|                    |                  |                |                         |
| Estado             |                  |                |                         |
| EDO ID             |                  |                |                         |
| EDO_NOMBRE         |                  |                |                         |
|                    | EDO_NOMBRE_CORTO |                |                         |
|                    |                  |                |                         |
|                    |                  |                |                         |
|                    |                  |                |                         |
|                    |                  |                |                         |
|                    |                  |                |                         |
|                    |                  |                |                         |
|                    |                  |                |                         |
|                    |                  |                |                         |
|                    |                  |                |                         |
|                    |                  |                |                         |

Figura 11

## **Diagrama entidad relación normalizado para la administración de cursos.**

Consta de nueve principales entidades que se muestran en la figura 12.

La entidad "Curso" pertenece a los datos de los cursos que se impartirán.

La Entidad "CUR\_MODULO" almacena la información de los capítulos y subcapitulos pertenecientes a un curso.

La Entidad "CursoSeg" almacena la información de los estatus de un curso, estos pueden ser:

- En diseño.
- Publicado.
- Suspendido.
- Cancelado.

Entidad "USUARIO" almacena la información de los usuarios del sistema.

Entidad "CUR\_USR\_NOTA" almacena las notas que el usuario registra sobre un curso.

Endidad "CURSO\_USUARIO" relaciona los cursos que toma cada usuario

Entidad "CUR\_USR\_MODULO" relaciona los módulos que toma el usuario dependiendo del curso Entidad "CUR\_USR\_MOD\_EVALUACION" relaciona la evaluación que registra un usuario sobre algún módulo del curso.

Entidad "CUR\_USR\_MOD\_EVALUACION" almacena la información de las respuestas que presenta en la evaluación de un módulo el usuario.

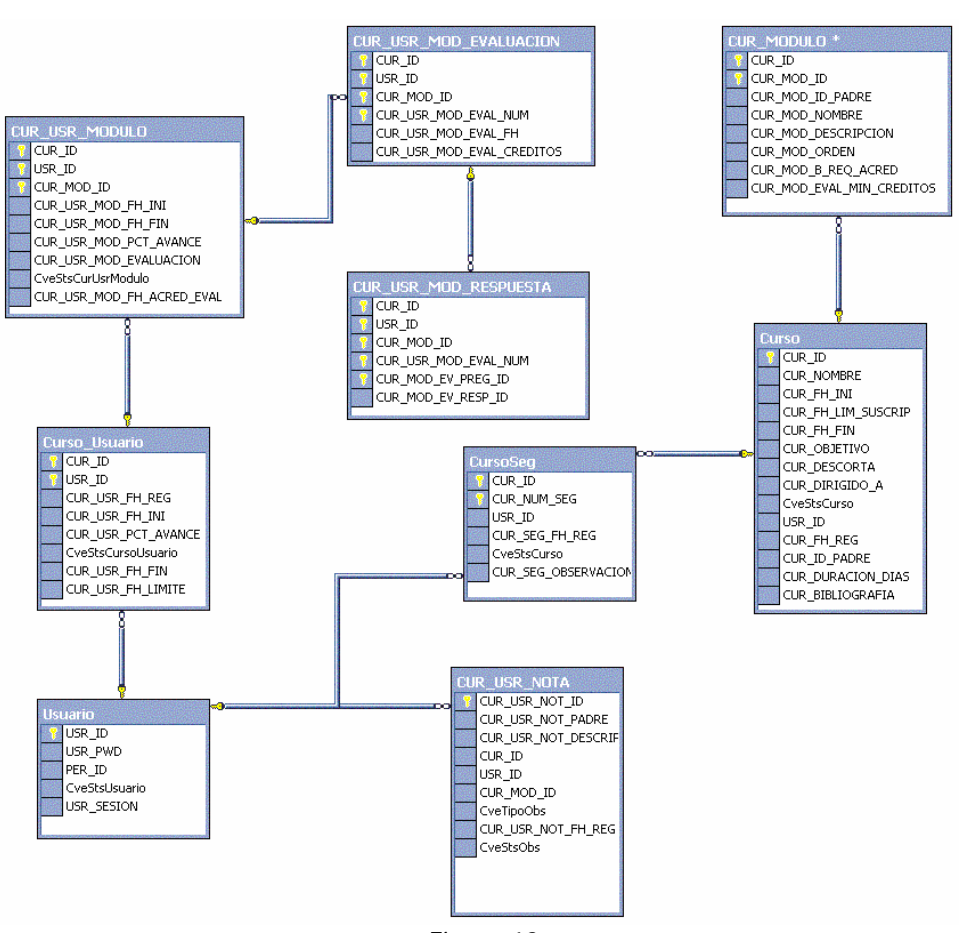

Figura 12

#### **Diagrama entidad relación normalizado para la seguridad del sistema (administración de usuarios)**

La figura 13 muestra las siguientes entidades:

- Curso
- Curso\_usuario
- Permiso

Que sirven para administrar la información de cursos, usuarios asignados a los diferentes cursos y permisos que se les dan a éstos para el acceso a la información.

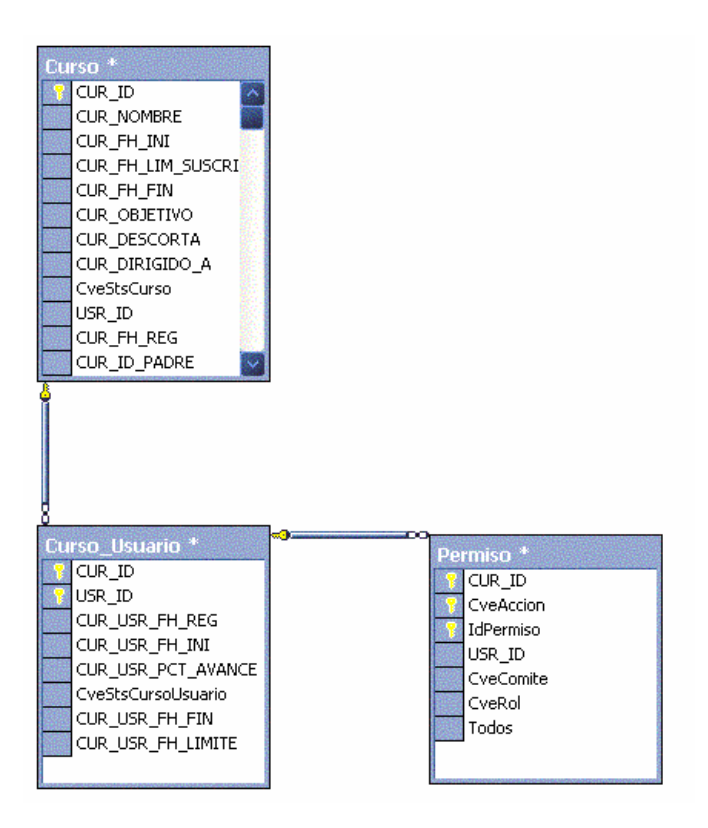

Figura 13

A partir del modelo entidad-relación, el manejo de la información y los objetivos deseados con base a las necesidades de los actores en este caso los usuarios del sistema y el marco conceptual, se pueden determinar y definir la implantación de los módulos necesarios para administrar la información y permitir la transmisión de conocimiento, interacción de los usuarios y gestión del proceso educativo.

## **4. Implantación**

La implementación consiste en la codificación de los módulos basándonos en los siguientes elementos:

- En el caso de la capacitación, los plazos y las etapas deben vincularse a los ciclos programados de la Secretaría de la Función Pública y los actores (usuarios) para garantizar su participación continua e interés y motivación. Si iniciamos los proyectos y creamos expectativas entre sus usuarios, pero sus beneficios no están a tiempo para ser aprovechados por los actores, estos se desencantarán y perderán interés, haciendo aún más difícil el proceso de motivación y de minimizar la resistencia al cambio.
- Tanto para los cursos, las herramientas, como para su presentación ante los usuarios, deben definirse pilotos que permitan detectar fallas, deficiencias y oportunidades de mejoría antes de que su corrección sea muy costosa o su impacto negativo sea significativo.
- Los plazos de implementación deben contar con evaluaciones periódicas que permitan detectar a tiempo problemas, debilidades y limitaciones e iniciar procesos formales para su corrección a tiempo. Algunos desarrolladores no ven con buenos ojos la introducción de cambios en el proyecto una vez iniciado el proceso de implementación, argumentando que introducirá retrasos e impactará el resto del proyecto.
- Es por ello que debe definirse un protocolo formal (así como recursos y equipos de trabajo) para la revisión, corrección y adaptación de herramientas y sistemas en la fase de implementación sin que se produzca un impacto negativo significativo en la ejecución global del proyecto.
- En ciertos casos se recomienda un equipo de trabajo paralelo al de desarrollo para la incorporación de los resultados de la evaluación a las fases semi-completadas del proyecto y su adecuación para no detener el avance del cronograma central de implementación.

A continuación se muestran los módulos que involucran el sistema:

## **4.1 Módulos**

## **Diagrama correspondiente al sistema** (figura 14).

El sistema consta de cuatro módulos generales.

- Modulo de cursos.
- Módulo de administración de cursos.
- Módulo de administración general.
- Información general.

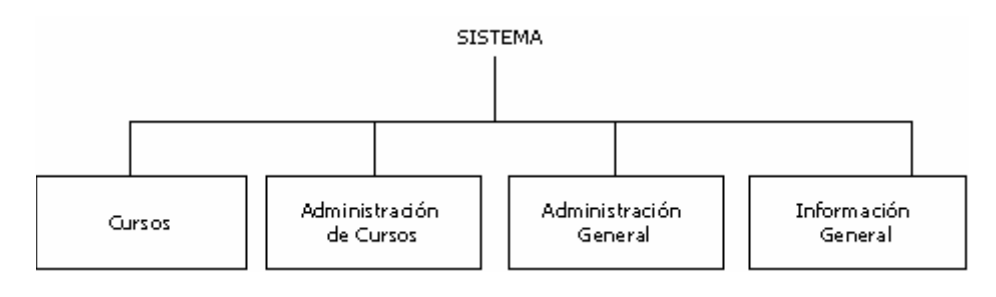

Figura 14

**Diagrama correspondiente al módulo de cursos** (figura 15)**.** 

El módulo de cursos es en donde el usuario puede consultar información general del curso, si desea mas información este módulo también le servirá ya que tiene datos a detalle como (ver apéndice A):

- 1. Nombre del curso.
- 2. Avance de evaluaciones.
- 3. Evaluaciones pendientes.
- 4. Consulta de módulos.
- 5. Consulta de Capítulos.
- 6. Consulta de Subcapítulos.
- 7. Preguntas frecuentes.
- 8. Preguntas frecuentes por capítulo.
- 9. Detalle del módulo.

El módulo de cursos contendrá:

- Consulta de datos generales.
- Consulta detallada.
- Consulta de preguntas frecuentes.
- Consulta de preguntas por capítulos relacionados con el curso.
- Consulta de bibliografía.

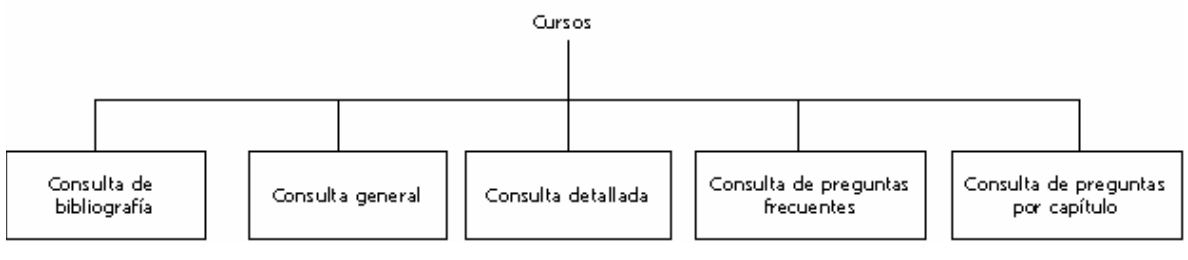

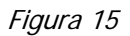

## **Diagrama correspondiente a la administración de cursos** (figura 16).

El módulo de Administración de cursos servirá al actor(usuario) ha realizar el alta y modificación de datos generales del curso, así mismo podrá administrar la información de los capítulos, cuestionarios y usuarios participantes (ver apéndice A):

- Datos generales.
- Capítulos.
- Cuestionarios.
- Usuarios participantes.

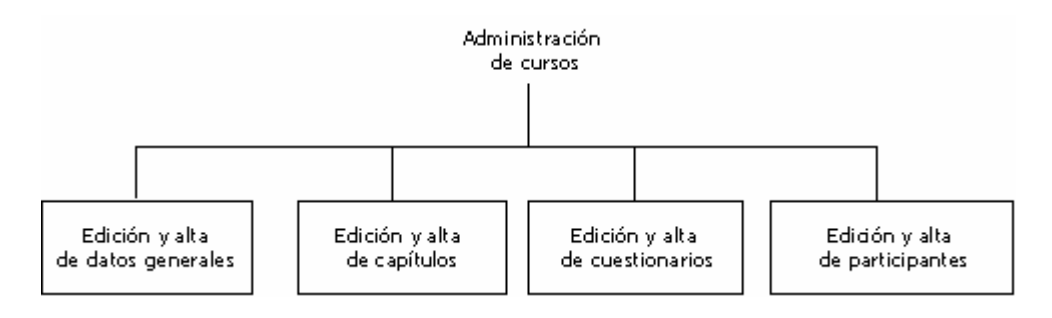

## Figura 16

#### **Diagrama correspondiente a la administración general** (Figura 17)**.**

El módulo de administración general consiste en la edición y alta de (ver apéndice A):

- Dependencias.
- Usuarios.
- Preguntas frecuentes.
- Perfiles de usuarios.

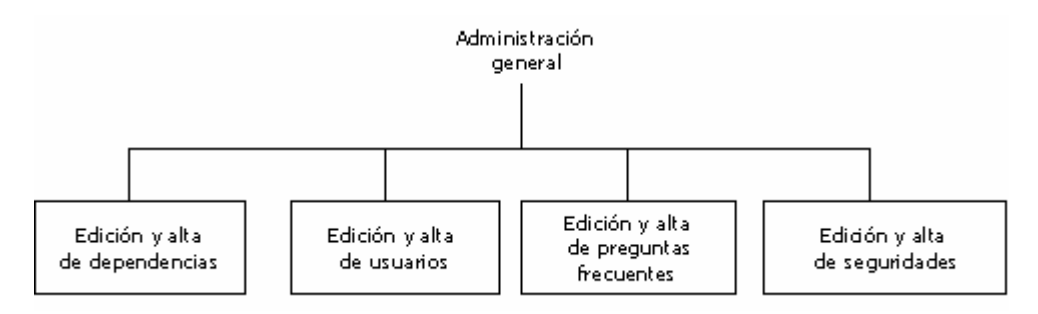

Figura 17

## **Diagrama correspondiente a la información general** (figura 18).

En el módulo de información general el usuario podrá consultar detalles tales como (ver apéndice A):

- Información acerca del sistema.
- Información para hacer contacto con personal autorizado.

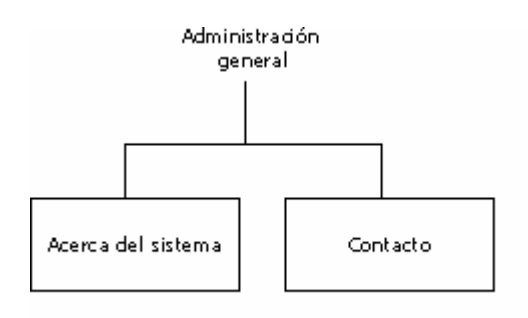

Figura 18

Es importante mencionar que no basta con poner el proyecto en marcha. Una cosa es lo que supusimos o planeamos y otra distinta lo que ocurre en la realidad y cómo responden los actores al proyecto.

No debe descuidarse la evaluación periódica y la medición de la aceptación, uso e impacto (con beneficios concretos) de los proyectos para los actores, así como la detección de fallas y limitaciones.

Pero la evaluación debe también servir para documentar mejores prácticas, fortalezas y experiencias exitosas que podemos compartir con los demás actores, usar para aprender y mejorar otros procesos e iniciativas.

El siguiente punto serán las pruebas, mismas que las basamos con los procesos definidos anteriormente.
## **5. Pruebas.**

#### **Pruebas Del Software**

Una prueba es un conjunto de actividades que se puede planificar por adelantado y llevar a cabo sistemáticamente. Una estrategia que seguimos fue la prueba de software que integra las técnicas de diseño de casos de prueba en un conjunto de pasos bien planeados que dan como resultado la correcta construcción del software. Una estrategia de prueba de software proporciona una guía o plano para los desarrolladores del software (sistema), para la organización de control de calidad y para el cliente -un plano que describe los pasos a llevar a cabo como parte de la prueba, cuando se deben planificar y llevar a cabo su realización, y cuánto tiempo, esfuerzo y recursos se van a utilizar-. Por tanto una estrategia de software debe incorporar la planificación de la prueba, el diseño de casos de prueba, la ejecución de pruebas y la agrupación y evaluación de los datos resultantes.

A continuación se presenta el formato de casos de prueba que nosotros seguimos para dar paso al reporte de REGISTRO DE LA EJECUCIÓN DE LAS PRUEBAS perteneciente al apéndice B.

#### **CASO DE PRUEBA**

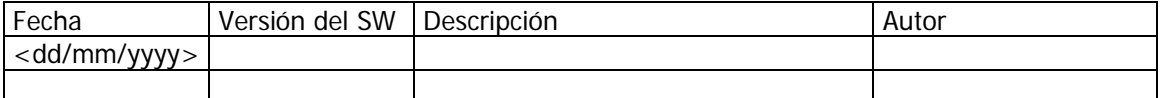

#### **DESCRIPCIÓN DEL CASO DE PRUEBA 1. Acceso al sistema**

Se accede a la dirección URL autorizado por la Secretaría de la Función Pública asignada al sistema.

PRECONDICIONES

1. El usuario debe contar con el software de navegación, de preferencia Internet Explorer versión 5.0 o superior.

DESCRIPCIÓN DE ESCENARIOS

#### **1. Escenario "Acceso al sistema"**

#### **Datos de Entrada**

Dirección url asignada al sistema.

Flujo Básico

- 1. U: El usuario teclea la dirección asignada al sistema
- 2. S: El sistema muestra la pantalla de bienvenida
- 3. U: El usuario captura su login y password
- 4. S: El sistema muestra las opciones de menú correspondientes al perfil del usuario.
- 5. U: Consulta general a un curso.
- 6. S: El sistema muestra la "descripción general del curso"
- 7. U: El usuario consulta el detalle del curso
- 8. S: El sistema muestra, Capítulos, Subcapítulos, Módulos, Submódulos, preguntas frecuentes.
- 9. U: El usuario consulta los módulos del curso.
- 10. S: El sistema muestra los temas y subtemas del módulo.
- 11. U: El usuario accede a las preguntas frecuentes del curso.
- 12. S: El sistema muestra las preguntas frecuentes del curso.
- 13. U: El usuario accede a las preguntas frecuentes del capítulo.
- 14. S: El sistema muestra las preguntas frecuentes del curso.

#### REQUERIMIENTOS NO FUNCIONALES ASOCIADOS AL CASO DE USO

#### **Métodos de Evaluación**

- 1. Se ingresará con un usuario no válido, el sistema envía mensaje de usuario no válido.
- 2. El usuario registrado consultará un curso en específico, verificando los datos generales como:
	- Curso
	- Objetivo
	- Duración
	- Dirigido a

El usuario consultará de manera detallada los cursos verificando los siguientes datos:

- Nombre del curso.
- Avance de evaluaciones.
- Evaluaciones pendientes.
- Consulta de módulos.
- Consulta de Capítulos.
- Consulta de Subcapítulos.<br>• Preguntas frecuentes
- Preguntas frecuentes.
- Preguntas frecuentes por capítulo.
- Detalle del módulo.

El usuario consultara los módulos pertenecientes al curso seleccionado, verificando que exista información.

El usuario consultará las preguntas frecuentes dentro del capítulo verificando que exista información, en este caso es posible que no existan preguntas generadas por los asistentes al curso.

El usuario consultará las preguntas frecuentes del curso verificando que exista información, en este caso es posible que no existan preguntas generadas por los asistentes al curso.

El usuario consultará la bibliografía del curso verificando que el Administrador haya capturado la información con referencia a la bibliografía relacionada.

#### **DESCRIPCIÓN DEL CASO DE PRUEBA 2. Edición al módulo de cursos**

El usuario Selecciona registrarse en un curso.

## PRECONDICIONES

1. Tener una cuenta de acceso al sistema como usuario autorizado.

## DESCRIPCIÓN DE ESCENARIOS

#### **2. Escenario "Edición al módulo de cursos"**

#### **Datos de Entrada**

Login y password

#### **Flujo Básico**

- 1. U: El usuario teclea login y password previamente asignados por el administrador del sistema
- 2. S: El sistema muestra la opción de cursos habilitada
- 3. U: El usuario selecciona un curso al cual desea inscribirse
- 4. S: El sistema muestra la pantalla de datos requeridos para registro.
- 5. U: El usuario captura los datos requeridos por el sistema para su registro.
- 6. S: El sistema valida los datos y envía un correo de registro al curso.

REQUERIMIENTOS NO FUNCIONALES ASOCIADOS AL CASO DE USO

#### **Métodos de Evaluación**

- 1. Se ingresará con un usuario no válido, el sistema envía mensaje de usuario no válido.
- 2. Se ingresará con un usuario válido, el sistema permite al usuario registrarse en un curso seleccionado y enviará un correo electrónico al usuario.

#### **DESCRIPCIÓN DEL CASO DE PRUEBA 3. Acceso a la administración del sistema**

El usuario con perfil de administrador accede al sistema

### **PRECONDICIONES**

1. Tener una cuenta de acceso al sistema como usuario autorizado.

## DESCRIPCIÓN DE ESCENARIOS

#### **3. Escenario "Acceso en modo de administración"**

**Datos de Entrada**  Login y password

## **Flujo Básico**

- 1. U: El usuario teclea login y password.
- 2. S: El sistema muestra la opción de cursos habilitada
- 3. U: El usuario selecciona un curso al cual desea realizar actualizaciones
- 4. S: El sistema valida los datos y regresa a la pantalla de consulta.
- 5. U: El usuario selecciona un capítulo del curso para su edición.
- 6. S: El sistema valida los datos y regresa a la pantalla de consulta.
- 7. U: El usuario selecciona un cuestionario perteneciente al curso y realiza cambios sobre éste.
- 8. S: El sistema valida los datos y regresa a la pantalla de consulta del cuestionario.
- 9. U: El usuario extiende la fecha límite de aplicación a un curso.
- 10. S: El sistema valida los datos y regresa a la pantalla de consulta del curso.
- 11. U: El usuario consulta y elimina a los participantes de un curso.
- 12. S: El sistema verifica si desea eliminar a los participantes y almacena éstos con estatus de "eliminado"
- 13. U: El usuario reactiva a los participantes de un curso con estatus de "eliminado"

14. S: El sistema verifica si desea reactivar a los participantes y almacena éstos con estatus de "habilitado".

15. U: El usuario selecciona la opción de alta participantes a un curso.

16. S: El sistema valida los datos de alta de participantes al curso y regresa a la forma de consulta de participantes.

- 17. U: El usuario selecciona la opción de modificar los datos de un participante del curso.
- 18. S: El sistema valida los campos editados y regresa a la pantalla de consulta de participantes.

19. U: El usuario selecciona la pantalla de consulta de dependencias y da de alta una nueva dependencia.

20. S: El sistema valida los datos de alta de la dependencia y regresa a la forma de consulta de dependencias

- 21. U: El usuario selecciona la consulta de dependencias.
- 22. S: El sistema muestra la consulta de dependencias.
- 23. U: El usuario modifica los datos de dependencias.
- 24. S: El sistema valida los datos modificados y regresa a la pantalla de consulta de dependencias.

25. U: Consulta a los usuarios por dependencia ordenados por:

- Dependencia
- Estatus de la cuenta
- Nombre del usuario
- Fecha de registro.

26. S: El sistema muestra la consulta de acuerdo a los criterios seleccionados anteriormente.

#### REQUERIMIENTOS NO FUNCIONALES ASOCIADOS AL CASO DE USO

#### **Métodos de Evaluación**

1. Se ingresará con un usuario no válido, el sistema envía mensaje de usuario no válido.

- 2. Se ingresará con un usuario válido con perfil de administrador, el sistema permite al usuario realizar funciones de administrador.
- 3. Se ingresará a un curso y actualizará datos generales.
- 4. Se ingresará a un capitulo y se validarán los datos editados.
- 5. Se ingresará a un cuestionario y se validarán los datos editados.
- 6. Se extenderá la fecha límite de aplicación a un curso.
- 7. Se cambiará el estatus a "eliminado" de los asistentes a un curso.
- 8. Se reactivará a los participantes de un curso.
- 9. Se dará de alta participantes para un curso.
- 10. Se modificarán los datos de los participantes de un curso.
- 11. Se dará de alta una nueva dependencia.
- 12. Se consultará la dependencia.
- 13. Se modificarán los datos de la dependencia.
- 14. Consulta de datos por dependencia ordenados por:
	- Dependencia
	- Estatus de la cuenta
	- Nombre del usuario
	- Fecha de registro.

Estos casos de prueba sirven para detectar errores causados por cálculos incorrectos o flujos de control inapropiados. Las pruebas de camino básico o de ciclos son técnicas más efectivas para descubrir una gran cantidad de errores en los caminos. Entre los errores más comunes en los cálculos están:

- Procedencia aritmética incorrecta mal aplicada.
- Operaciones de modo mixto.
- Inicializaciones incorrectas.
- Falta de precisión.
- Representación incorrecta de una expresión.
- Las comparaciones y el flujo de control están muy relacionadas, es decir, el flujo de control cambia tras una comparación.

Estos casos de prueba deben descubrir errores como:

- Comparaciones entre tipos de datos distintos.
- Operadores lógicos o de procedencia incorrecta.
- Terminación de ciclos inapropiada o inexistente.
- Falta de salida cuando se encuentra una iteración mal aplicada (Ciclos infinitos).
- Variables internas a un ciclo modificadas en forma inadecuada.

#### **Prueba de Resistencia (prueba de stress).**

La prueba de resistencia está diseñada para enfrentar a los programas en situaciones anormales, es decir ejecutar el sistema en forma que demande recursos en cantidad, frecuencia o volúmenes anormales. El encargado de la prueba debe intentar tirar el sistema. Para lograr esto definimos lo siguiente:

- Diseñar pruebas especiales que generen 10 o más interrupciones por segundo.
- Incrementar las frecuencias de datos de entrada en un orden de magnitud con el fin de comprobar como responden las funciones de entrada.
- Ejecutar casos de prueba que requieran al máximo de memoria o de espacio en disco.
- Diseñar casos de prueba que produzcan excesivas búsquedas de datos almacenados en disco

(Estos casos de prueba se presentaron en el reporte de casos de prueba Apéndice B).

En nuestro siguiente capítulo tocaremos el tema de Garantía de calidad en dónde citaremos los pasos que nos fueron requeridos para la evaluación y aseguramiento de la calidad en el sistema.

# **6. Garantía de calidad**

Sin meternos en temas específicos del control de calidad dado que no es el objetivo del desarrollo citaremos en qué consiste una garantía de calidad y cómo es que la llevamos a cabo para el presente trabajo. De acuerdo a la Norma ISO E 8402:1994 se define como Aseguramiento de la calidad al "conjunto de actividades preestablecidas y sistematizadas, aplicadas al sistema de calidad, que ha sido demostrado que son necesarias para dar confianza adecuada de que un producto o servicio satisfará los requisitos para la calidad".

Para este proyecto la Secretaría de la Función Pública ya tenía definidos los elementos que evaluarían en nuestro sistema mismo que se conjuntaron en el siguiente reporte:

REPORTE DE CALIDAD DEL SOFTWARE

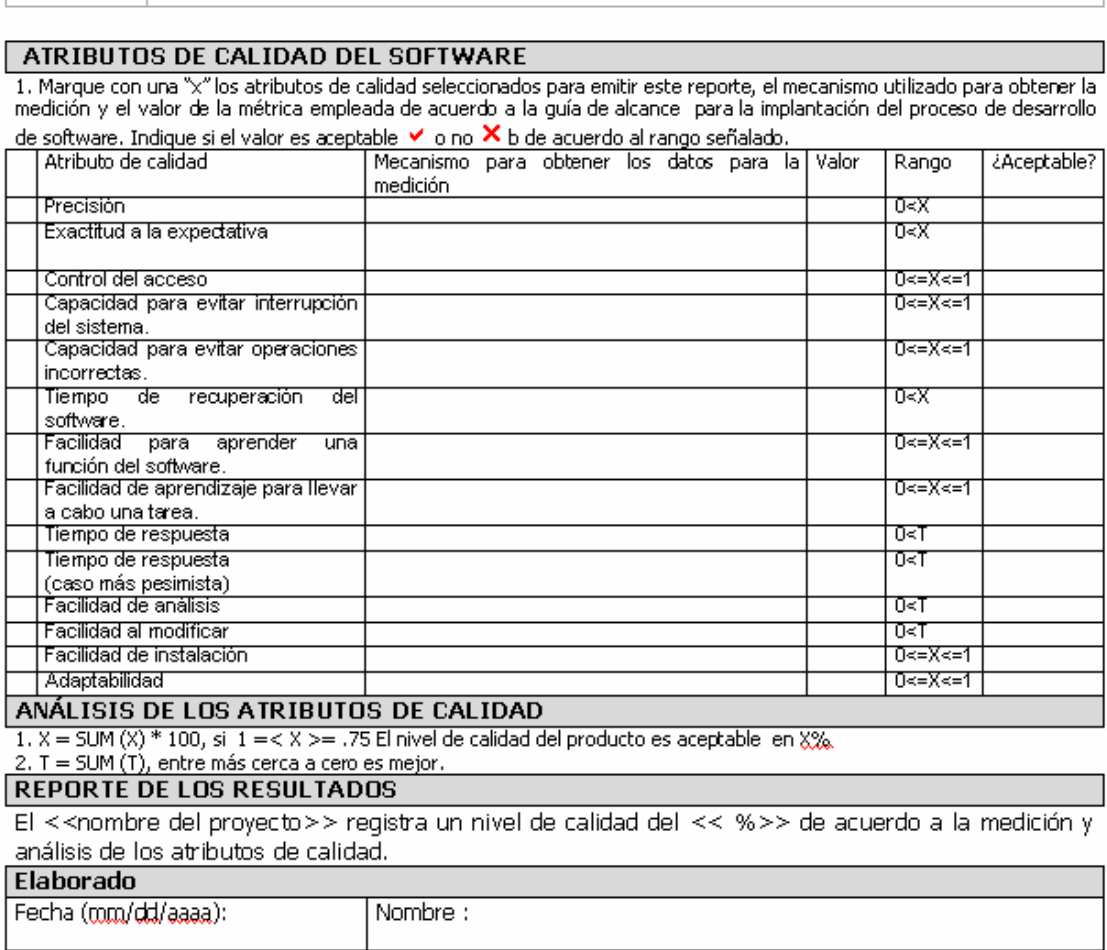

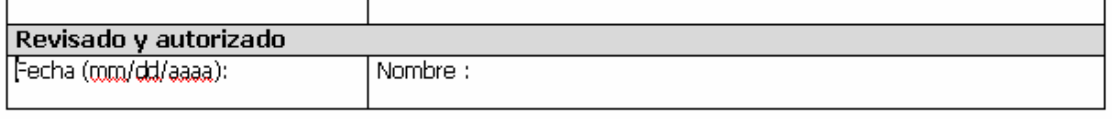

Cabe mencionar que este reporte fue llenado por gente de la Función Pública al cual nosotros no tuvimos acceso debido a que éramos personal no contratado.

Una vez aceptada la garantía de calidad el siguiente paso era describir los procedimientos del sistema que formarían nuestro manual de usuario.

# **7. Documentación**

La descripción del procedimiento es el documento que contiene la descripción de actividades que deben seguirse en la realización de las funciones del sistema.

Suelen contener información y ejemplos de la ejecución de las actividades a realizar y cualquier otro dato que pueda auxiliar al correcto desarrollo de las actividades dentro de sistema.

En él se encuentra registrada y transmitida sin distorsión la información básica referente al funcionamiento de todos los módulos, la evaluación y control interno de los cursos y su monitoreo, la conciencia en los empleados y en sus jefes de los cursos se están realizando o no adecuadamente.

Construye una base para el análisis posterior del trabajo y el mejoramiento de los sistemas, procedimientos y métodos.

A continuación en el Apéndice A mostramos el manual de usuario para el sistema.

Para consolidar el sistema fue necesario un buen análisis de los requerimientos, con la finalidad de partir de una base de datos que fuera lo suficientemente robusta para el funcionamiento de éste. En el siguiente capítulo "Conversión de Base de Datos" hablaremos de los elementos para una migración de bases de datos.

# **8. Conversión de base de datos**

Cada vez que un nuevo sistema se encuentre listo para ser implementado en un ambiente productivo, debe existir un plan y un proceso de conversión controlados, el cual debe incluir algunos de los controles que mencionamos a continuación:

- Procurar que el sistema tenga controles de aplicación adecuados.
- Capacitar adecuadamente a las personas que van a realizar el proceso de captura.
- Establecer un proceso de revisión de los datos capturados.
- Cuando la conversión y transferencia se realice utilizando programas de cómputo desarrollados específicamente para este propósito, es indispensable probar ampliamente los programas de conversión para garantizar que cumplan con lo especificado inicialmente.
- Utilizar cifras control sobre todos los campos significativos entre el sistema anterior y el nuevo, estableciendo una muestra estadística sobre el universo de datos convertidos y transferidos y realizar pruebas a la caída de datos; esto con la finalidad de verificar que la información fue convertida en el formato correcto y transferida al campo especificado.
- Verificar que la información fue convertida en el formato correcto y transferida al campo especificado mediante el uso de cifras de control sobre los campos significativos entre el sistema anterior y el nuevo, estableciendo una muestra estadística sobre el universo de datos convertidos y transferidos.
- Ejecutar transacciones de prueba con datos reales en el nuevo sistema para verificar que la información se está procesando como se espera. La ejecución en paralelo identifica errores en la conversión y transferencia de datos pues los resultados de una misma transacción, utilizando los mismos datos de entrada, pueden no generan los mismos resultados.
- Los datos convertidos de forma automática deben ser formalmente verificados por los usuarios y la administración. Los errores deben ser reciclados hasta que se obtenga un nivel adecuado de exactitud, lo cual no siempre significa un 100% y de totalidad.
- Es recomendable que la preparación final de los archivos de salida depurados coincida con el inicio de los nuevos procedimientos para evitar el crear tareas de mantenimiento provisionales de datos entre el sistema antiguo y el nuevo que sólo complican el aseguramiento de la totalidad y exactitud de los datos convertidos al nuevo sistema.

Para nuestro desarrollo no fue necesario realizar transferencia de datos ya que partimos de que serían cursos y usuarios totalmente nuevos los que se estarían tomando la capacitación del personal así como la administración de éstos.

# **9. Instalación.**

La instalación comprende la puesta en marcha del sistema, para realizarlo fue necesario contar con equipos con las siguientes características de acuerdo a los estandares marcados por Microsoft para la instalación de su Internet Information Server y configuración de los programas ASP´s:

#### **Requerimientos mínimos de Hardware/Software en el Servidor**

- Procesador: Intel Pentium ó compatible a 2 GHz ó superior
- Sistema Operativo: Windows 2000 Advanced Server ó Windows 2000 Server ó superior
- Servidor Web Internet Information Server version 5.0 o superior
- Memoria: 500 MBs en RAM
- Disco Duro: 30 GBs de espacio disponible para el servidor
- Unidad de CD-ROM ó DVD
- Monitor VGA ó superior
- Motor de base de datos. SQL Server 2000 en inglés.

### **Requerimientos mínimos de Hardware/Software en el cliente**

- Procesador: Pentium II a 400 Mhz
- Sistema Operativo: Windows 98 Second Edition ó superior
- Memoria: 128 MB en RAM
- Disco Duro: 1 GB Espacio en Disco Duro Disponible
- Monitor Súper VGA ó superior
- Equipo con conexión a Internet y un navegador de tipo Internet Explorer (versión 5.x ó superior) ó Netscape (versión 7.0 o superior.)

Una vez definidos el tipo de hardware y software realizamos las siguientes tareas:

- Ubicación de equipos en sitio definitivo dentro del Centro de Datos de la Secretaría.
- Energización de equipos e instalación de red.
- Instalación y configuración de ambiente de pruebas sobre la plataforma NT
- Pruebas del sistema.

La imagen 19 muestra el plan de trabajó que se ejecutó durante el proceso de instalación.

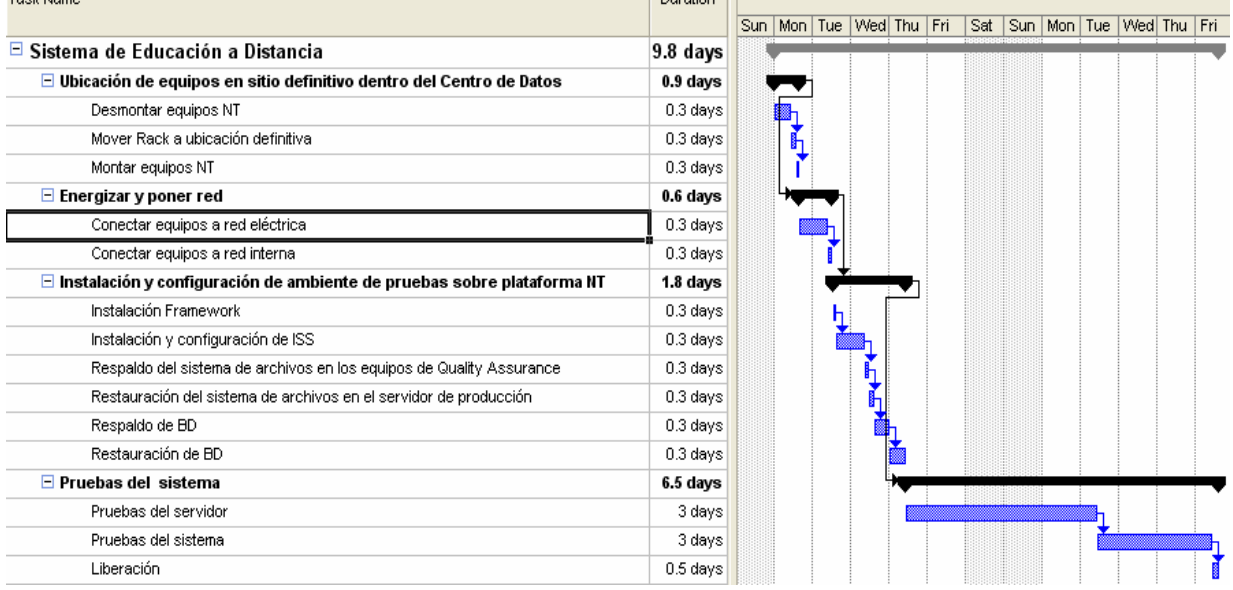

Figura 19

# **10. Mantenimiento.**

#### **Mantenimiento Del Software**

El mantenimiento de software, es mucho más que una corrección de errores; el mantenimiento se puede describir en dos actividades.

- Mantenimiento correctivo
- Mantenimiento adaptativo

#### • **Mantenimiento correctivo.**

Esta actividad del mantenimiento es debido a que no es razonable que en la prueba de software se haya descubierto los errores de un gran sistema de software. Durante el uso de cualquier programa se encuentran errores y estos son informados al personal de desarrollo. Este proceso incluye el diagnóstico y corrección de uno o más errores que dejamos plasmados en el reporte de incidencias Figura 20 el cual consta de los siguientes campos:

- Alcance del reporte.- Alcance general que tendrá la atención a las incidencias.
- Registro de incidencias.- Control de incidencias por fecha, escenario etc…
- Fecha en que ocurrió el error mientras se estaba utilizando el sistema
- Numero del caso de prueba.- control que se tiene desde el reporte de casos de prueba
- Número de escenario.- control que se tiene desde el reporte de casos de prueba
- Descripción de la incidencia o error.- Detalle de la incidencia
- Corrección.- Actividad que se realizó para atacar la incidencia
- Fecha de verificación.- Fecha en la que se verificó que la incidencia ya no existía.
- Cumplió (si/no).- Si cumplió con las especificaciones.
- Nombre de quien elaboró.- Nombre quien elabora el reporte.
- Nombre de quien recibe las incidencias corregidas o quien revisa.

#### **ALCANCE DEL REPORTE**

(Lista los casos de prueba o las condiciones que se pretenden probar del software y que se registran en esta bitácora).

#### **REGISTRO DE INCIDENCIAS**

poden a la respectiva de la constructura.<br>Il provide a la región la fecha en que ocurrió el error, número caso de prueba y número de escenario ejecutado, describe el error obtenido, la corrección aplicada y si cumplió o no

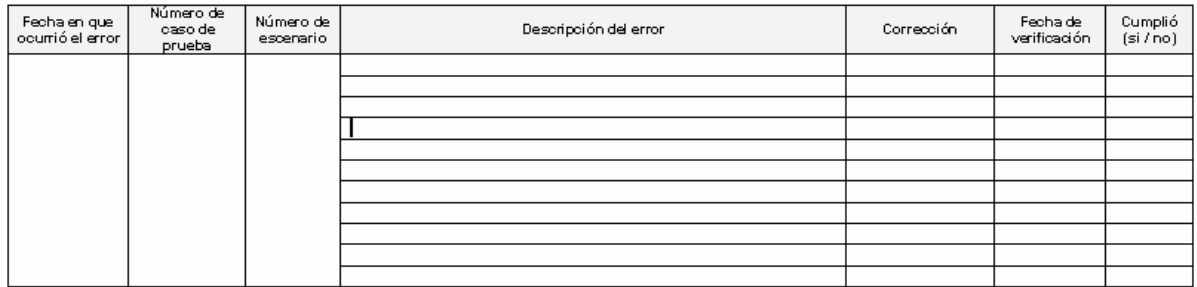

#### **Elaborado**

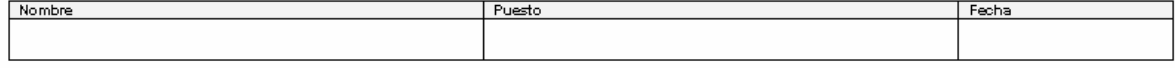

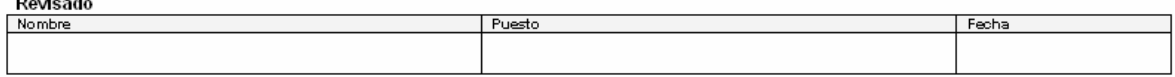

#### Figura 20

La evolución rápida tanto de hardware como de software genera cambios en periféricos, sistemas operativos o nuevas versiones de los anteriores en otros casos nuevas disposiciones nacionales (por ejemplo en nuestro país el cambio de moneda) hacen que algunos sistemas no se adopten a la nueva tecnología o las nuevas disposiciones, por lo tanto una actividad que modifica al software para que interaccione adecuadamente con su entorno cambiante, es la del mantenimiento adaptativo.

Para llevar a cabo este mantenimiento proponemos la realización de lo que llamamos un análisis de requerimientos (Figura 21). Este documento permitirá atenderlo adecuadamente, la información que incluye el documento es la siguiente:

- Número de requerimiento .- Sirve para tener un control de los requerimientos
- Elaborado por: .- Nombre de la persona que elaboró el levantamiento del requerimiento
- Descripción del requerimiento. Especificaciones de los requerimientos a nivel de detalle.
- Tipo del requerimiento (nueva funcionalidad, modificación)
- Riesgo.- Conocer el impacto a un nivel global.
- Número de factores o elementos afectados.- Conocer el impacto a un nivel modular
- Descripción del impacto.- Detalle a nivel modular del impacto a la atención del requerimiento
- Complejidad.- Alta, baja o media. La complejidad depende del impacto en el sistema.
- Horas involucradas.- Horas hombre que involucra la atención al requerimiento.
- Descripción del alcance.- Alcance general.
- Plan de acción.- Pasos a seguir para la atención del requerimiento.
- Método de verificación.- Aseguramiento de la atención del requerimiento de acuerdo con los métodos definidos con el usuario.
- Método de validación.- Dar por aceptado la atención del requerimiento de acuerdo a los métodos definidos con el usuario.
- Entregables.- Disco, actualización de programas directo en servidor, manual de usuario.
- Fecha de inicio programada
- Fecha de entrega programada

## DO CUMENTO DE ANÁLISIS DE REQUERIMIENTO

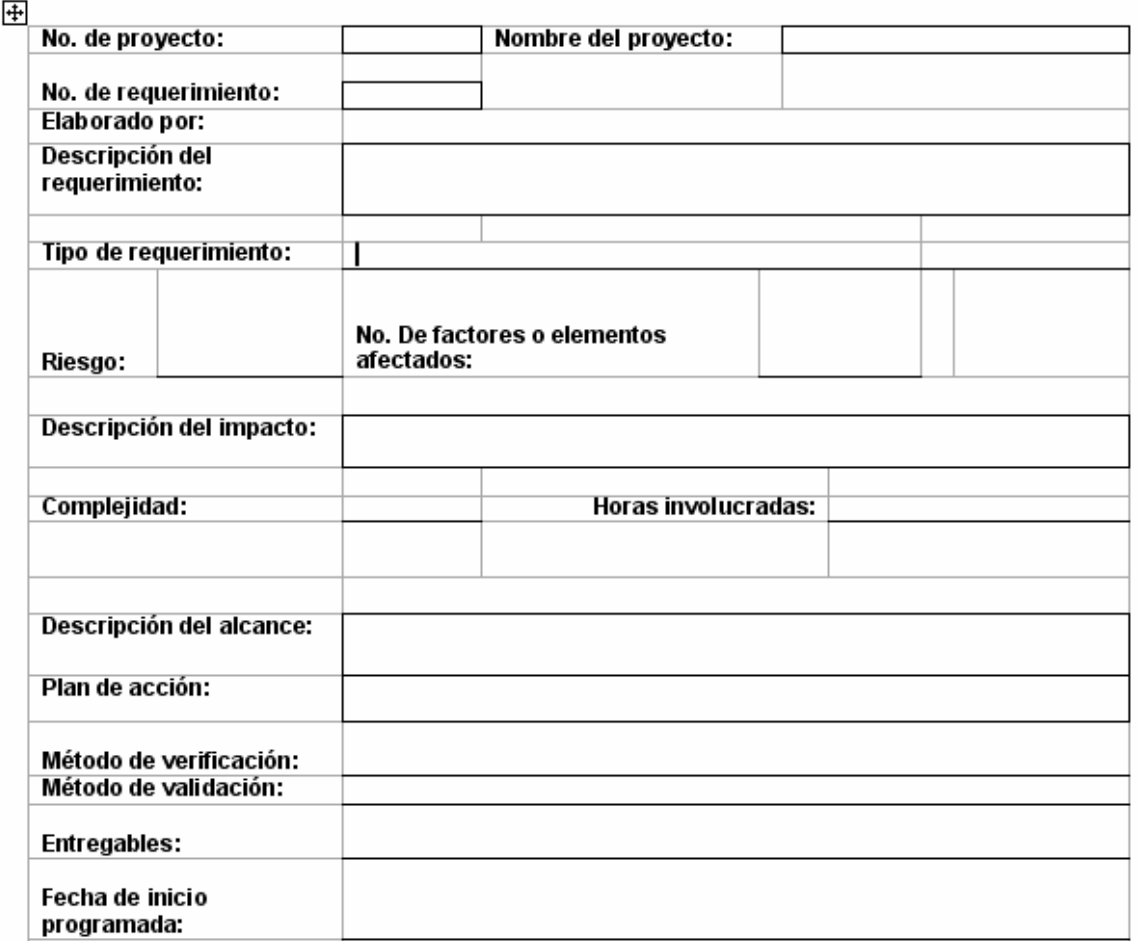

## Figura 21

Todos estos reportes servirán como documentación para la entrega de lo que conocemos como garantía de calidad o aseguramiento de calidad comprendiendo todas aquellas actividades que realizamos para conseguir y demostrar la calidad en la entrega del sistema.

# **Conclusión.**

La Secretaría de la Función Pública actualmente se encuentra utilizando el sistema en los diferentes Órganos de Control Interno a nivel nacional.

El sistema brinda las herramientas necesarias para que la Secretaría lleve a cabo la administración de la información, promoción de los cursos así como la evaluación de los mismos.

La administración del sistema, es responsabilidad actualmente del área de base de datos, de igual forma la publicación de información de cursos.

El sistema esta ofreciendo para los usuarios:

- Acceso controlado.
- Consulta de los cursos en línea.
- Consulta general del curso seleccionado.
- Consulta detallada del curso seleccionado.
- Consulta detallada del temario del curso seleccionado.
- Preguntas frecuentes del curso.
- Preguntas frecuentes por capítulo.
- Evaluaciones para cada curso.
- Avance de las evaluaciones para cada uno de los usuarios.
- Información acerca del sistema.

Para el Administrador ofrece:

- Acceso controlado.
- Creación de nuevos cursos.
- Modificación de cursos.
- Alta de dependencias.
- Consulta detallada de usuarios por dependencia.
- Consulta de usuarios por orden alfabético.
- Consulta de usuarios por situación de la cuenta (cursos asignados, situación actual, datos generales).
- Alta de usuarios.
- Modificación de cuentas.
- Consulta de preguntas frecuentes.
- Alta de preguntas frecuentes.
- Modificación de preguntas frecuentes.

Cumpliéndose con esto el objetivo principal de nuestra propuesta del Sistema de Educación a Distancia para la Secretaría de la Función Pública.

# **Apéndice A**

## **Manual de usuario.**

El usuario accede a la dirección en donde se encuentra instalado el sistema. El sistema muestra la pantalla de bienvenida (ver figura 1)

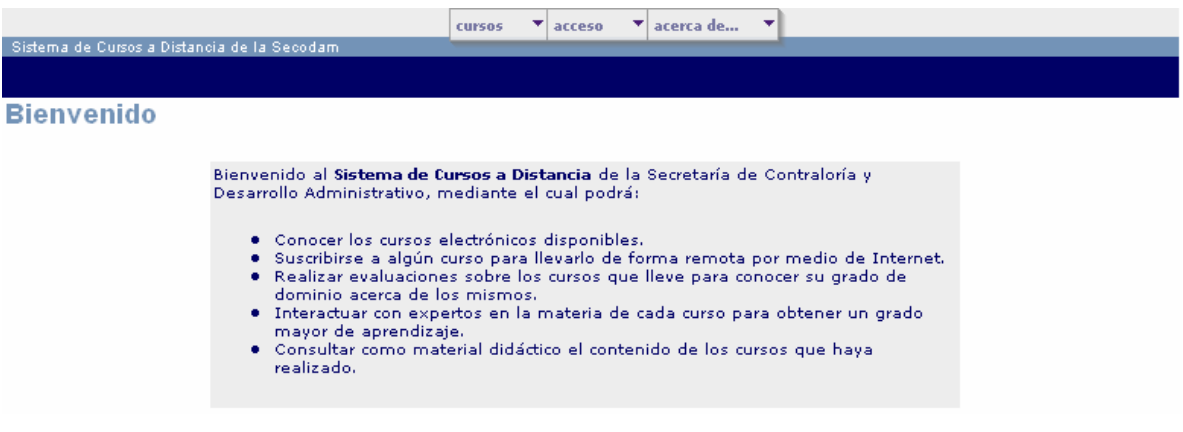

Figura 1

El menú superior hace referencia ha cursos, acceso y acerca de… tal y como se muestra en la figura 2

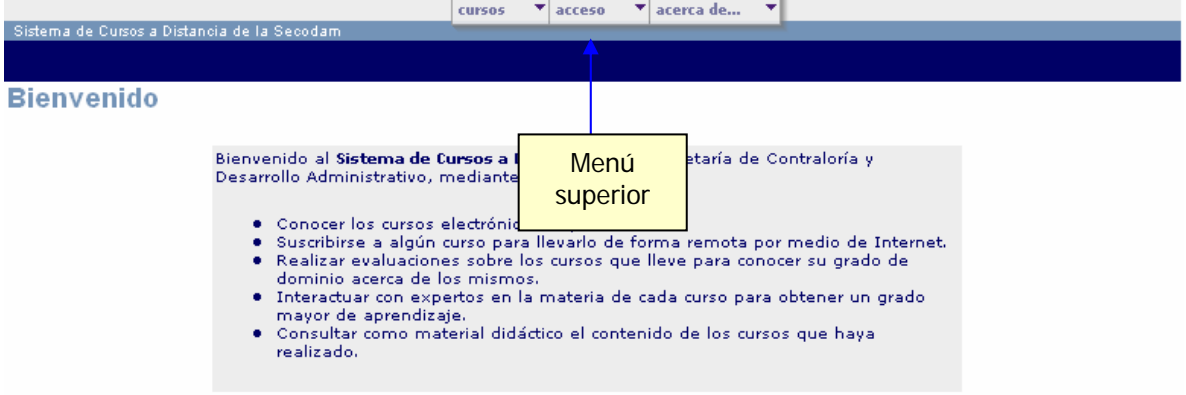

Figura 2

El menú de cursos consiste en un listado de todos aquellos que se encuentran activos a consultar (ver figura 3):

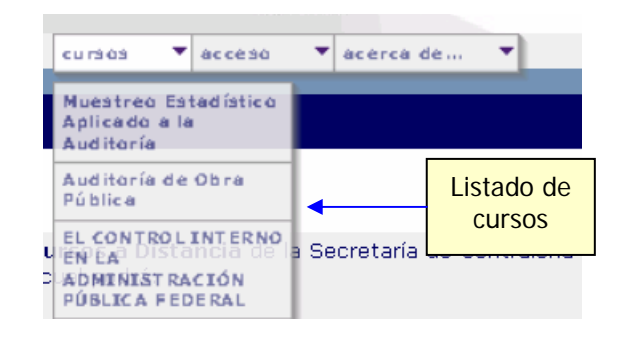

Figura 3

#### **Consulta**

Al seleccionar el curso se muestra los datos generales

- Curso.
- Objetivo.
- Duración del curso.
- Dirigido a.

Para acceder al curso se debe tener una cuenta de acceso misma que será requerida como se muestra en la figura 4.

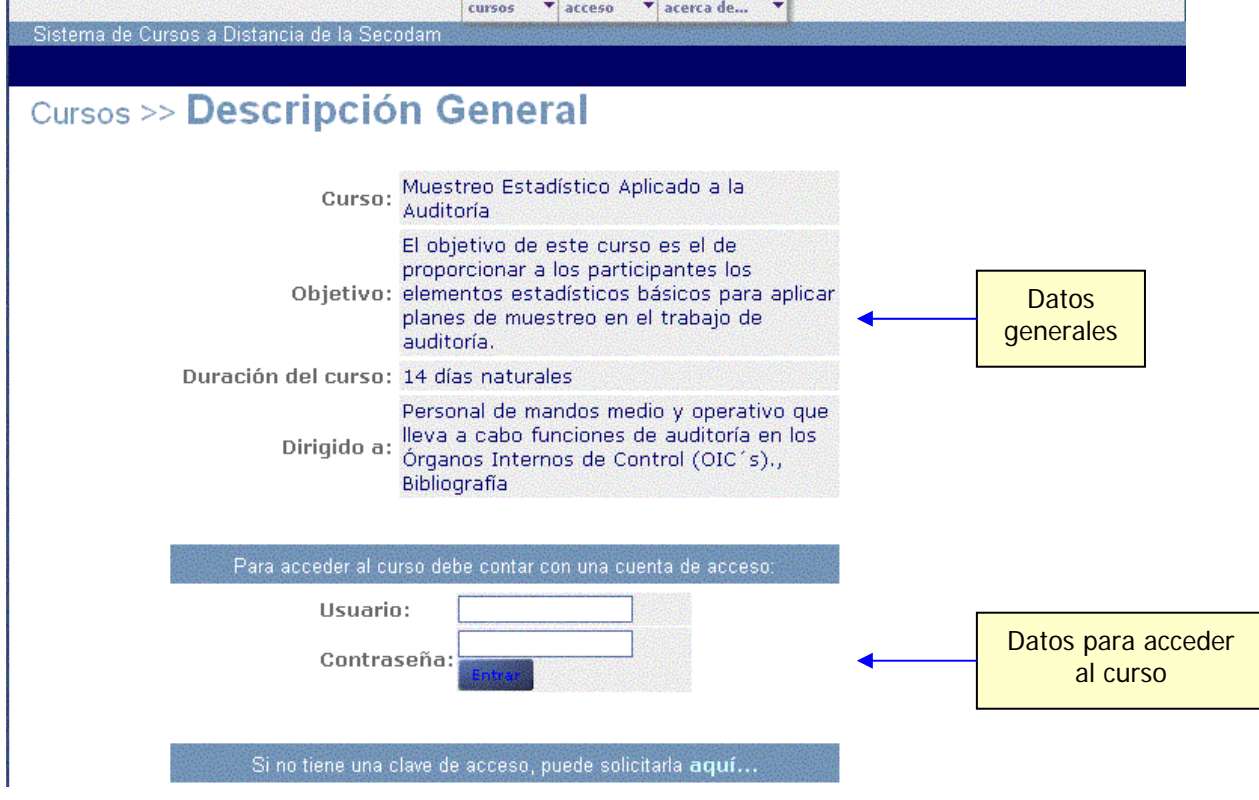

Figura 4

Al escribir los datos de la cuenta el sistema valida si el usuario tiene permisos para acceder

Una vez validado exitosamente la cuenta del usuario en este módulo el sistema cambia de menú superior (siempre y cuando el usuario cuente con perfil de administrador) tal y como se muestra en la figura 5.

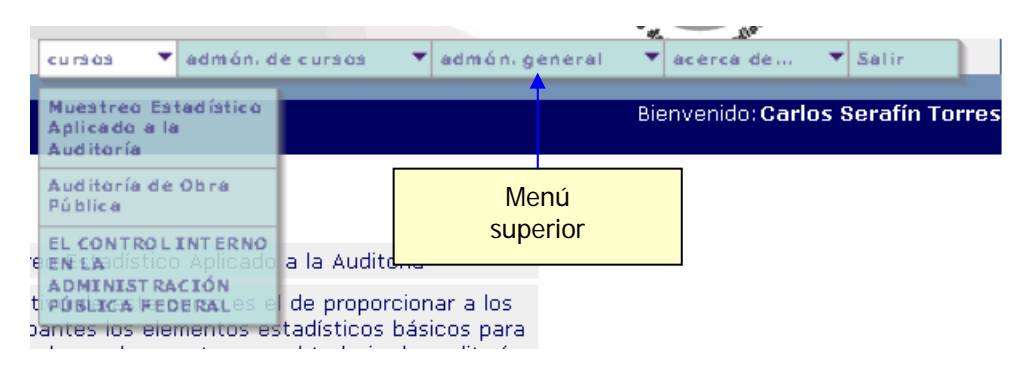

Figura 5

Para seleccionar un curso es necesario presionar el botón de "Consultar curso" como se aprecia en la figura 6.

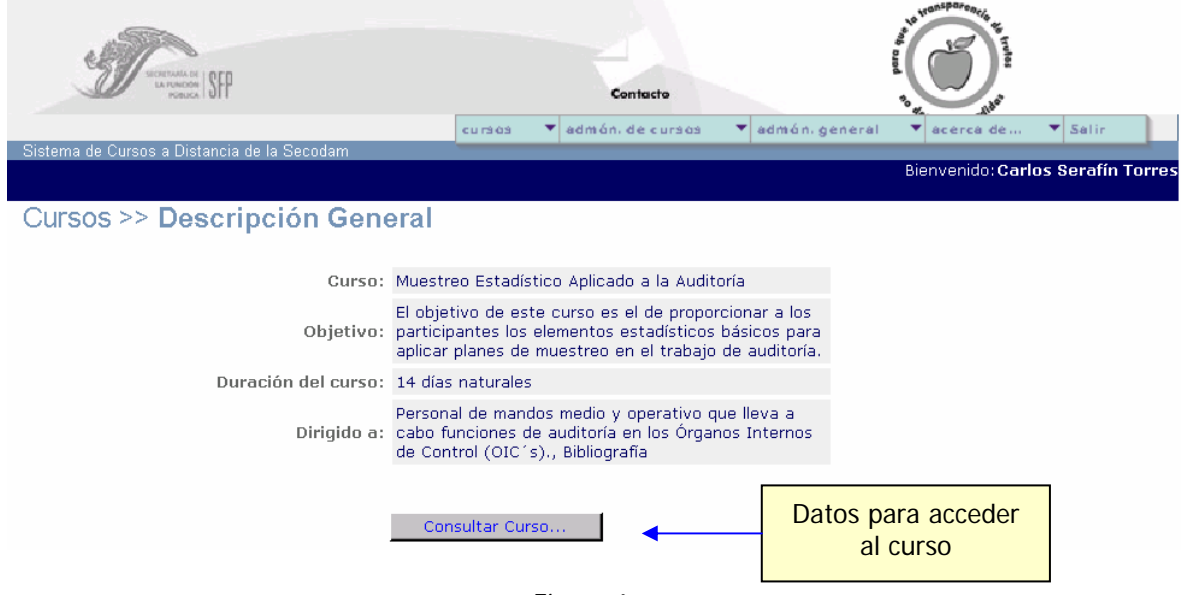

Figura 6

Cuando el usuario oprime el botón de consultar curso aparecerá la figura 7. Esta pantalla esta conformada por:

- 1. Nombre del curso.
- 2. Avance de evaluaciones.
- 3. Evaluaciones pendientes.
- 4. Consulta de módulos.
- 5. Consulta de Capítulos.
- 6. Consulta de Subcapítulos.
- 7. Preguntas frecuentes.
- 8. Preguntas frecuentes por capítulo.
- 9. Detalle del módulo.

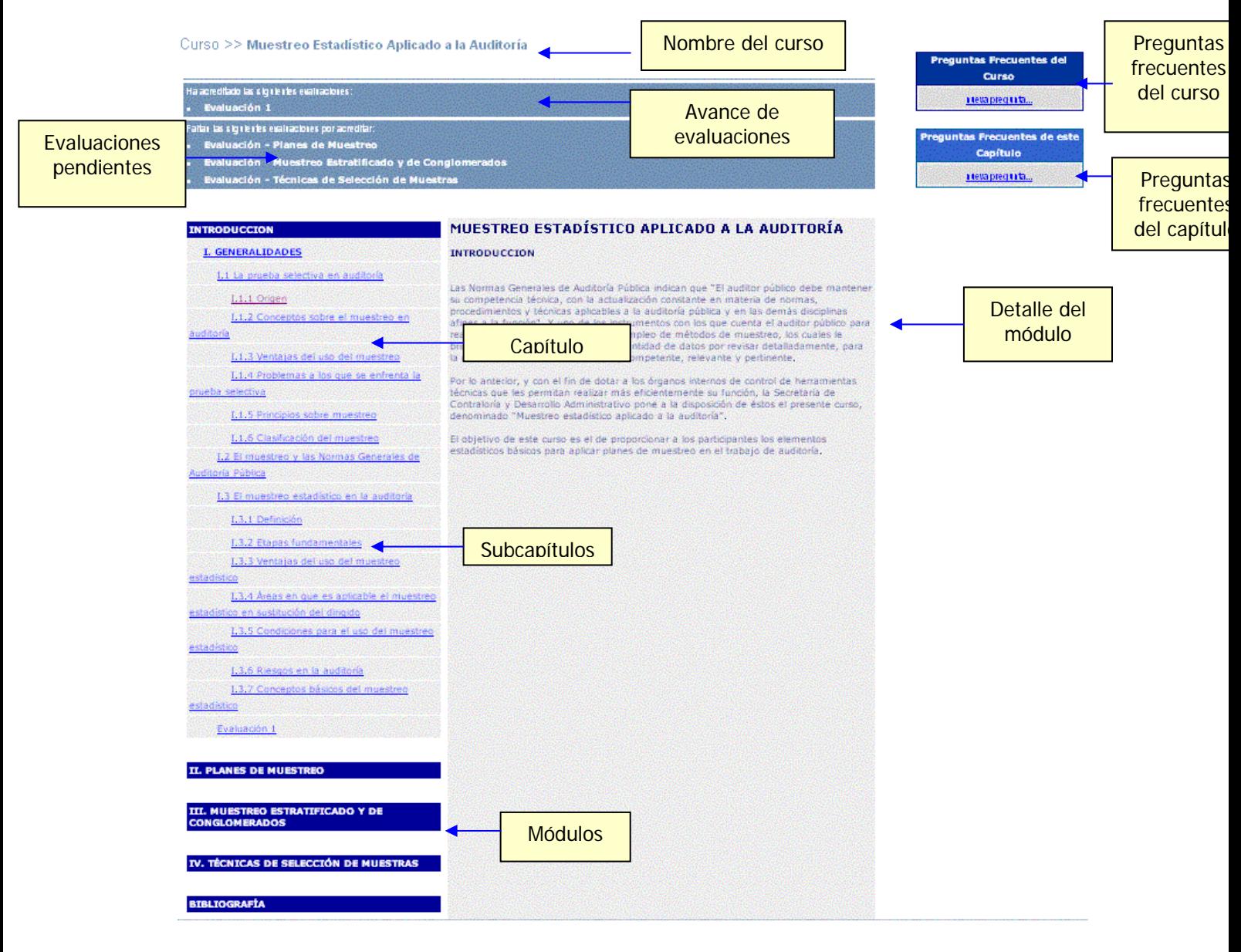

Figura 7

Al presionar el módulo, se despliegan los capítulos y subcapítulos correspondientes a éste, tal y como se muestra en la figura 8.

**INTRODUCCION** 

**I. GENERALIDADES** 

I.1 La prueba selectiva en auditoría

I.1.1 Origen

I.1.2 Conceptos sobre el muestreo en auditoría

I.1.3 Ventajas del uso del muestreo

I.1.4 Problemas a los que se

enfrenta la prueba selectiva

I.1.5 Principios sobre muestreo

I.1.6 Clasificación del muestreo

I.2 El muestreo y las Normas Generales de Auditoría Pública

I.3 El muestreo estadístico en la auditoría

I.3.1 Definición

I.3.2 Etapas fundamentales

I.3.3 Ventajas del uso del muestreo estadístico

I.3.4 Áreas en que es aplicable el muestreo estadístico en sustitución del dirigido

I.3.5 Condiciones para el uso del muestreo estadístico

I.3.6 Riesgos en la auditoría

I.3.7 Conceptos básicos del muestreo estadístico

Evaluación 1

Figura 8

Para consultar estos elementos es necesario presionar en las opciones de los capítulos y subcapítulos dando como resultado la siguiente consulta de la figura 9.

### MUESTREO ESTADÍSTICO APLICADO A LA **AUDITORÍA**

#### I.1.2 Conceptos sobre el muestreo en auditoría

Para estar en condiciones de comprender lo que es el muestreo en auditoría es necesario reconocer algunos conceptos relacionados con él.

Universo.- Es el conjunto o totalidad de los elementos o unidades acerca de los cuales se desea obtener información. Un ejemplo de universo sería el total de facturas de venta en una entidad.

Población.- Es cualquier grupo de elementos o unidades del universo con alguna característica común. Un ejemplo de población podrían ser las facturas de venta correspondientes al período de enero a junio de 1995.

Muestra.- Es el conjunto de elementos (o unidades) de una población que se selecciona para examen.

Elemento (o unidad).- Es un miembro de una población. En el ejemplo anterior, cada factura de venta del período señalado constituye un elemento de esa población.

Atributo.- Es cualquier característica que pueden o no poseer los elementos de la población. Por ejemplo, si una factura de venta cuenta o no con los datos del comprador. El hecho de contar con estos datos es un atributo de la factura. Cuando un atributo es medible (en valores numéricos) se llama variable. El importe de la factura es, por consiguiente, una variable.

Figura 9

#### **Administración de cursos**

Para acceder a este módulo es necesario ser usuario con privilegios de administrador Seleccionando la administración de cursos del menú superior (ver figura 10)

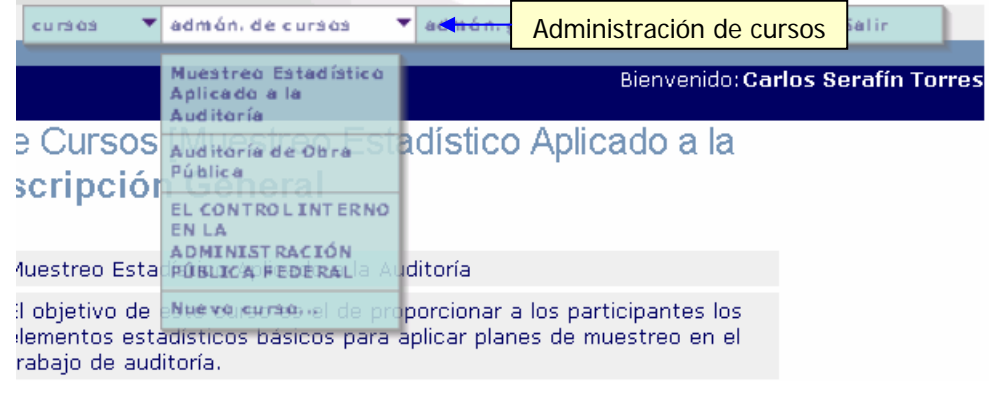

Figura 10

Inmediatamente se mostrará la pantalla de login (ver figura 11):

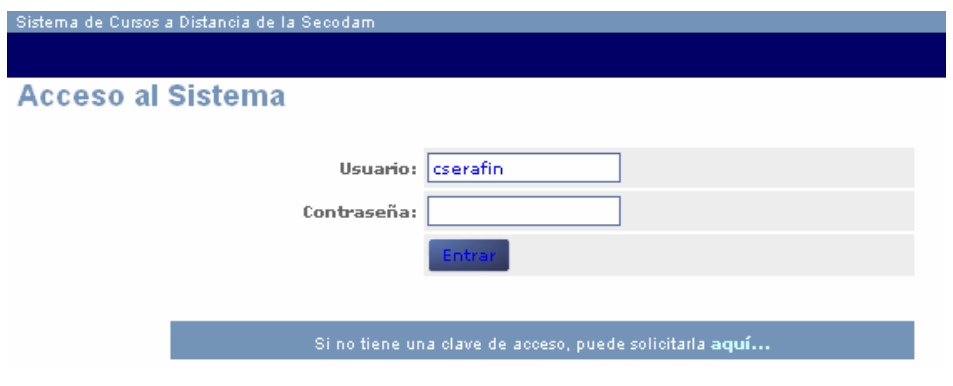

Figura 11

## **Cursos.**

Al seleccionar el curso desde el menú superior se presentará la consulta de la figura 12 , en el caso de seleccionar Nuevo curso se presentará la figura 13.

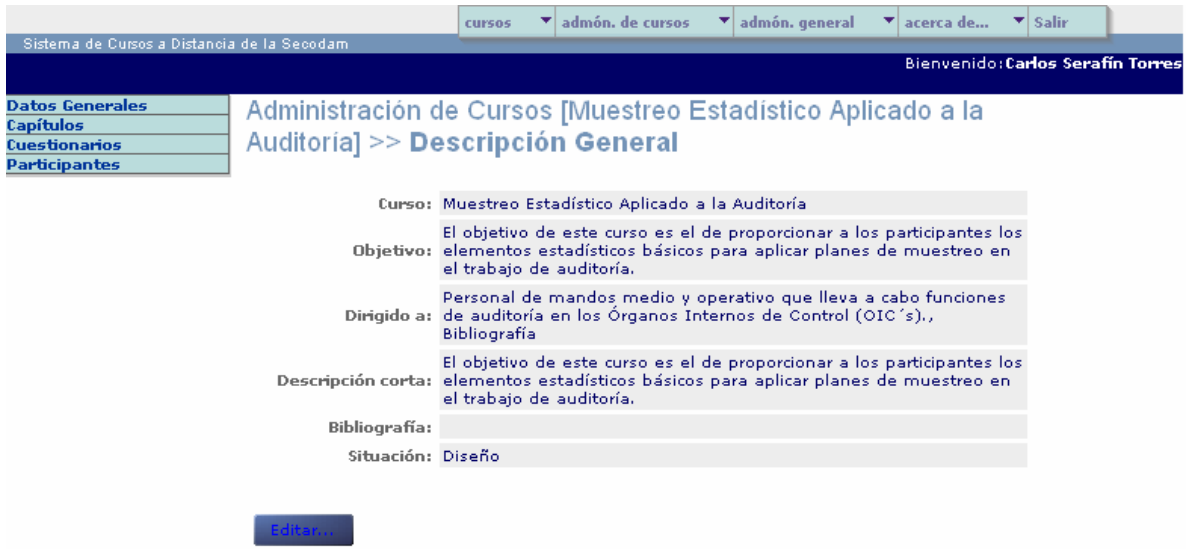

Figura 12

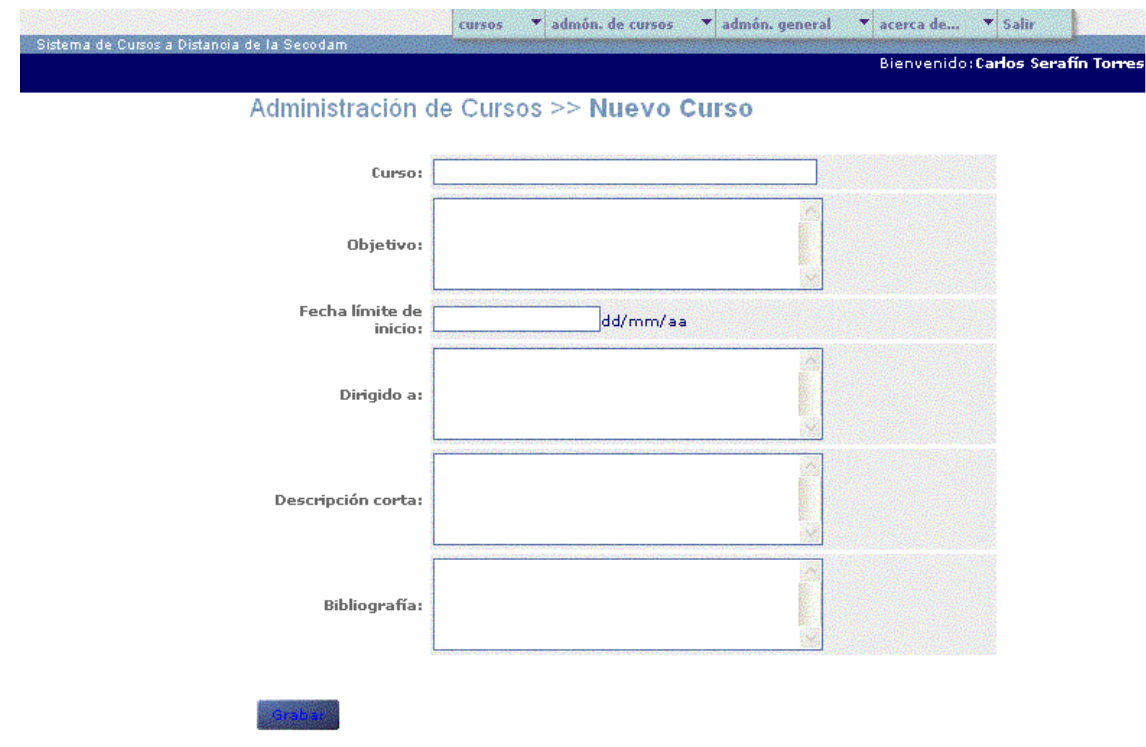

## Figura 13

Si el usuario desea consultar los cursos al oprimir el botón de editar, se presentará la siguiente figura 14:

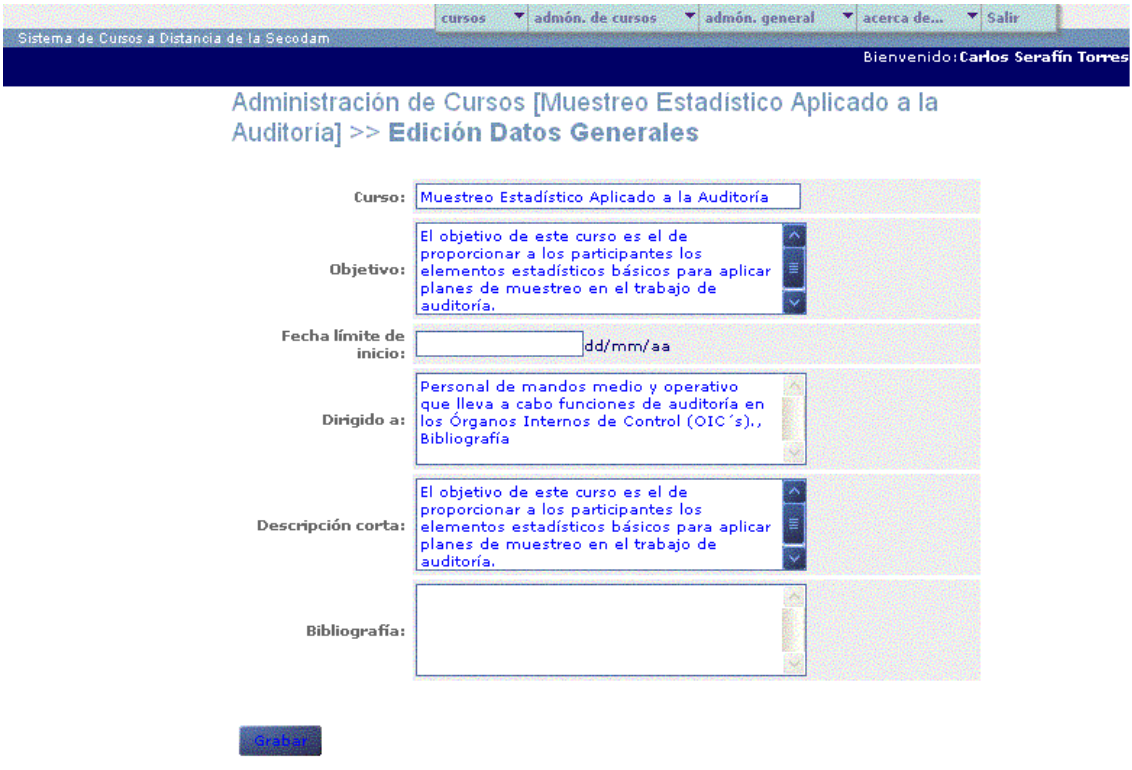

Figura 14

Si el usuario esta conforme con los datos deberá oprimir el botón de

"grabar" regresando a la pantalla de consulta.

### **Capítulos.**

Si se desea realizar modificaciones sobre capítulos seleccione la opción como en la siguiente figura.

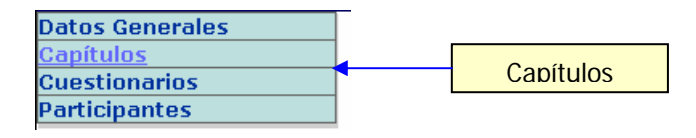

Figura 15

La pantalla de consulta de capítulos se presenta en la siguiente figura.

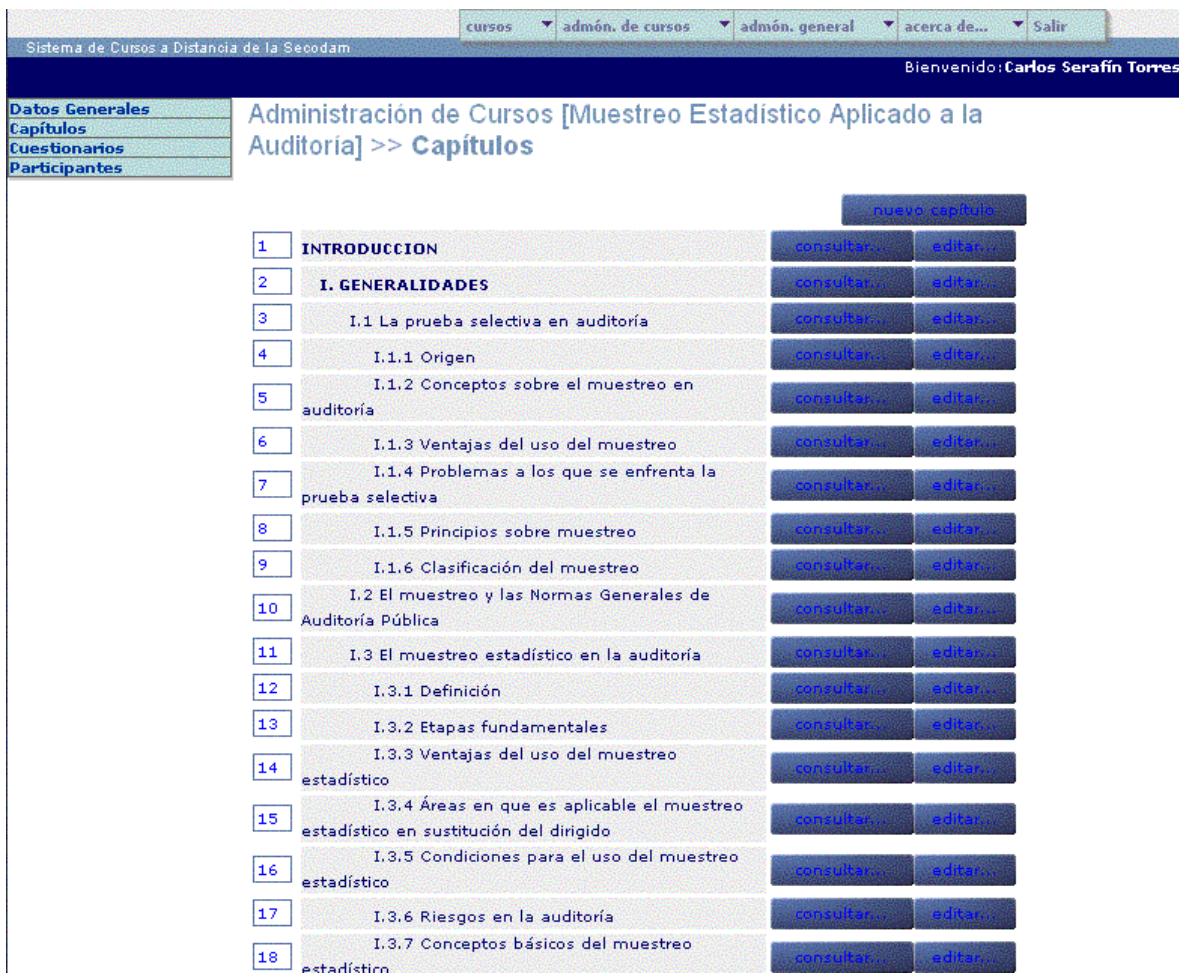

Figura 16

Si se desea consultar el detalle bastará con oprimir el botón de "consultar".

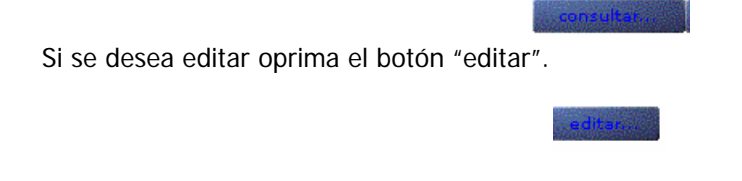

Para realizar modificaciones sobre sub-capítulos de cursos deberá editar los campos que se encuentran en la figura 17 y seleccionar el botón de grabar. Si se desea guardar los cambios y crear un nuevo seleccione el botón de grabar y nuevo.

Para regresar a la pantalla anterior seleccione cancelar.

# Administración de Cursos [Muestreo Estadístico Aplicado a la Auditoría] >> Capítulo >> Nuevo

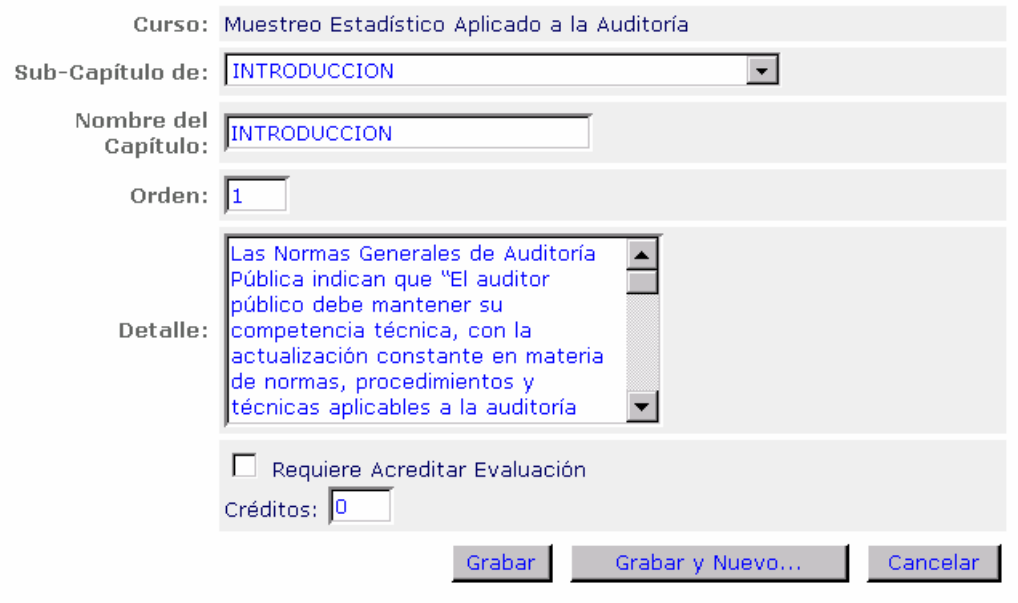

Figura 17

Si seleccionó la opción de nuevo el sistema presentará la siguiente figura 18

| Sistema de Cursos a Distancia de la Secodam                                         |      |                                                                                         |           |                |                                   |  |
|-------------------------------------------------------------------------------------|------|-----------------------------------------------------------------------------------------|-----------|----------------|-----------------------------------|--|
|                                                                                     |      |                                                                                         |           |                | Bienvenido: Carlos Serafín Torres |  |
| Datos Generales<br><b>Capítulos</b><br><b>Cuestionarios</b><br><b>Participantes</b> |      | Administración de Cursos [Muestreo Estadístico Aplicado a la<br>Auditoría] >> Capítulos |           |                |                                   |  |
|                                                                                     |      |                                                                                         |           | nuevo capítulo |                                   |  |
|                                                                                     | 19   | <b>II. PLANES DE MUESTREO</b>                                                           | consultar | editar         |                                   |  |
|                                                                                     | 120. | II.1 Muestreo de atributos                                                              | consultar | editar         |                                   |  |
|                                                                                     | 21   | II.1.1 Definición                                                                       | consultar | editar         |                                   |  |
|                                                                                     | 22   | II.1.2 Aplicabilidad                                                                    | consultar | editar         |                                   |  |
|                                                                                     | 23.  | II.1.3 Procedimiento                                                                    | consultar | editar         |                                   |  |
|                                                                                     | 24   | II.1.4 Conclusión                                                                       | consultar | editar         |                                   |  |
|                                                                                     | 125. | II.2 Muestreo de suspensión o continuación                                              | consultar | editar         |                                   |  |
|                                                                                     | 26.  | II.2.1 Definición                                                                       | consultar | editar         |                                   |  |
|                                                                                     | 27   | II.2.2 Aplicabilidad                                                                    | consultar | editar         |                                   |  |

Figura 18

En dónde el usuario podrá:

- Consultar capítulos y subcapítulos.
- Editar capítulos y subcapítulos.
- Dar de alta nuevos capítulos.

## **Cuestionario.**

Al acceder al módulo de cuestionarios tal y como se muestra en la figura 19

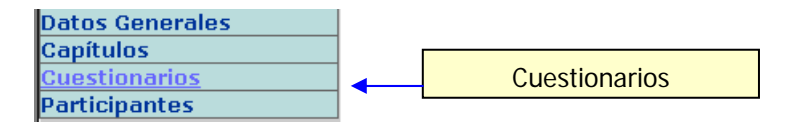

Figura 19

Se presentará la pantalla de consulta de la figura (20)

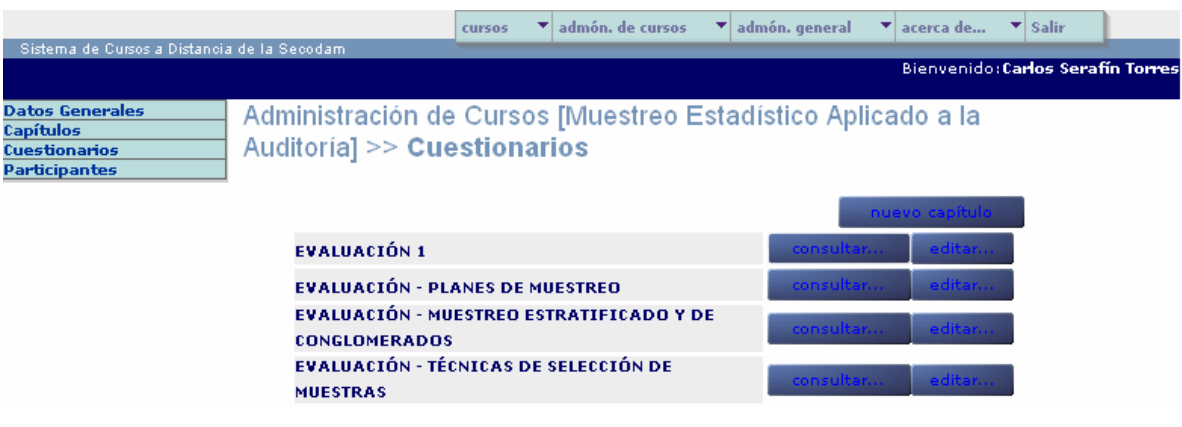

Figura 20

Al oprimir el botón de consultar se mostrarán las preguntas que existen, además de tener la opción para dar de alta nuevas (ver figura 21).

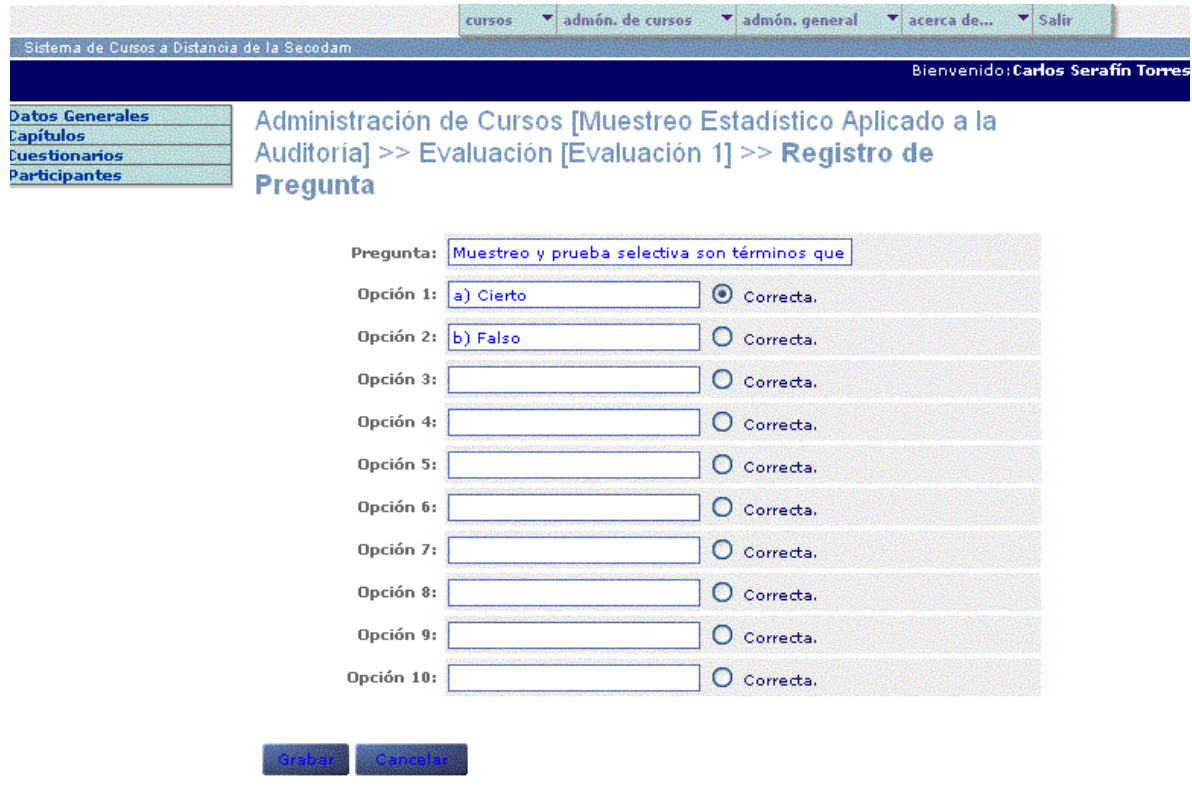

Figura 21

### **Participantes.**

Para dar de alta nuevos participantes para un curso se selecciona la opción de "Participantes" (figura 22)

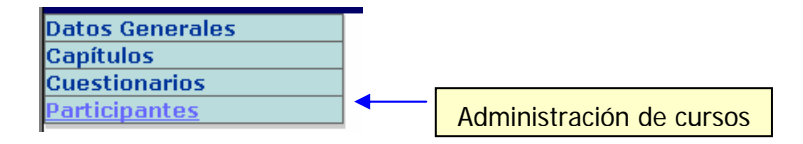

A continuación se muestra la siguiente figura 22

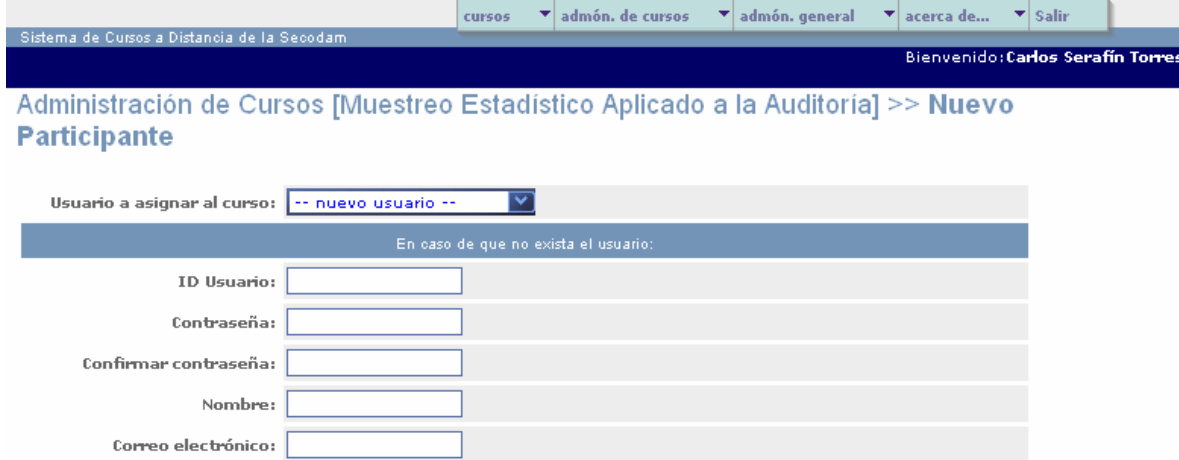

Figura 22

Para registrar un nuevo participante se deberá capturar:

- Id Usuario
- Contraseña
- Confirmación de la contraseña
- Nombre

#### • Correo electrónico

Al oprimir el botón de "grabar" se almacenará el nuevo participante en la base de datos mostrándose la consulta de participantes (figura 23), al oprimir el botón "Grabar y Nuevo" el participante se almacenará y aparecerá la pantalla de nuevo participante.

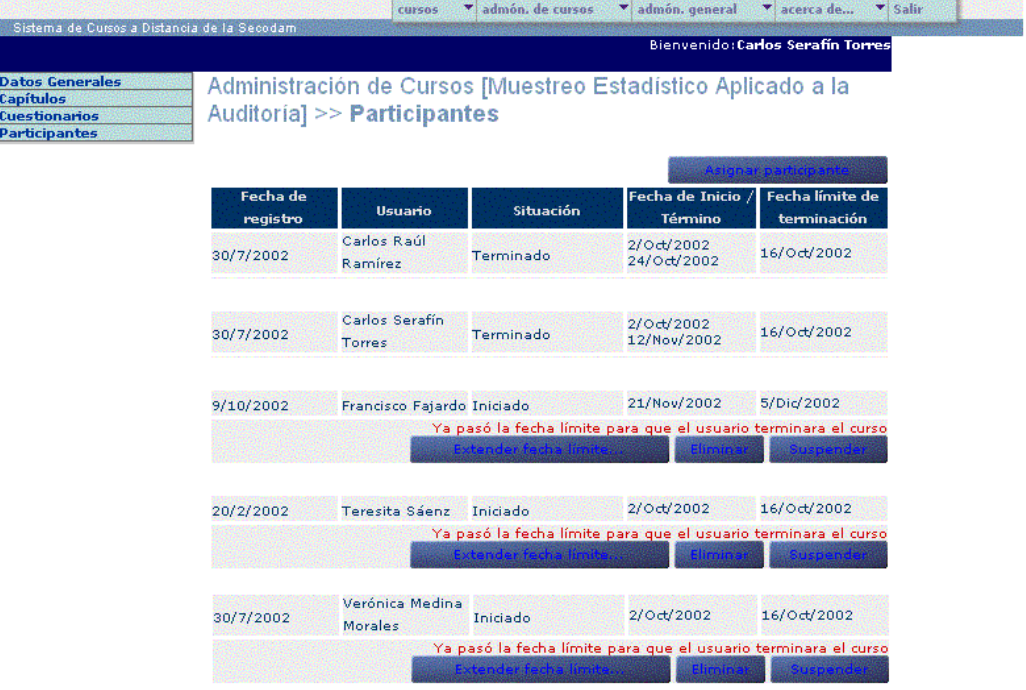

Figura 23

#### **Pregunta:**

Para acceder a nueva pregunta seleccionamos "nueva pregunta…" de la figura 24

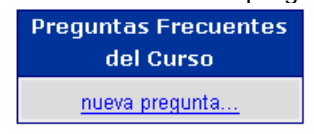

Figura 24

Para dar de alta la pregunta es necesario capturar (ver figura 25):

- El curso
- Capítulo de referencia
- Pregunta (realizada previamente por el usuario del sistema)
- Correo del usuario que realizó la pregunta
- Fecha en la que se realizó la pregunta
- Respuesta.

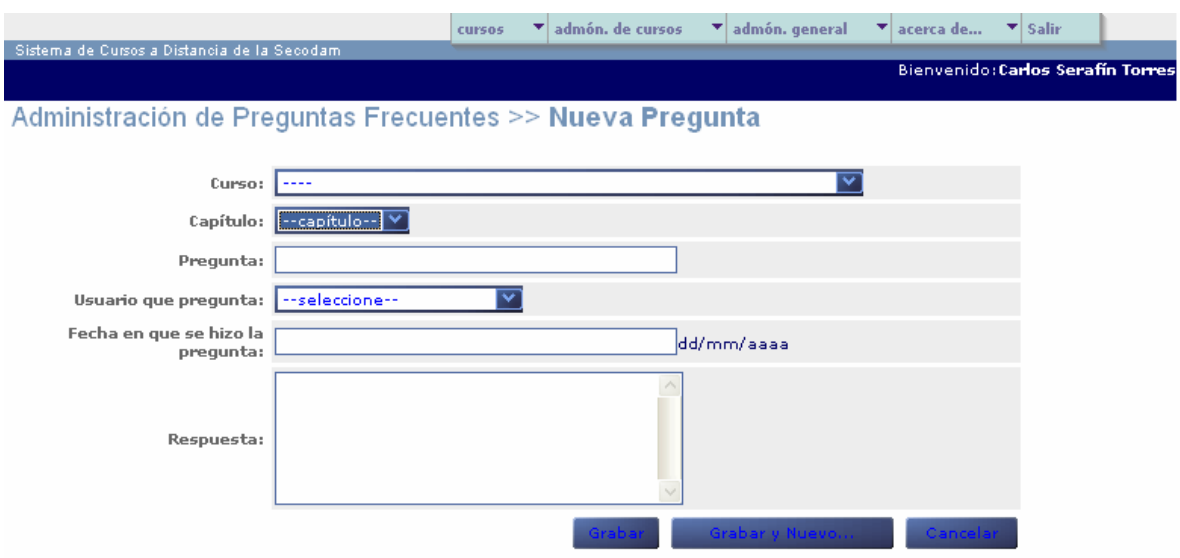

Figura 25

Al oprimir el botón de "grabar" se almacenará la pregunta en la base de datos mostrándose la consulta de preguntas, al oprimir el botón "Grabar y Nuevo" la pregunta se almacenará y aparecerá la pantalla de nueva pregunta.

## **Administración de general**

La administración general consiste en:

- Alta
- Baja
- Cambios

De los catálogos de:

- Usuario
- **Dependencia**
- Usuarios del sistema

#### **Usuarios**

Para acceder a la administración de dependencias se selecciona del menú superior la opción de "Usuarios"

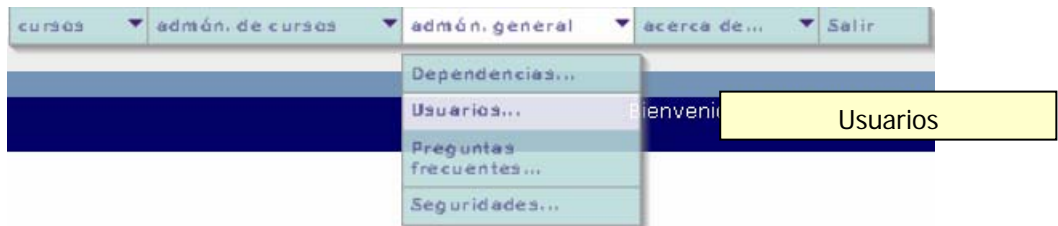

#### Figura 26

Para realizar una alta de usuario como se muestra en la figura 27 se deberá capturar:

- ID usuario
- Nombre
- Correo electrónico
- Dependencia
- Contraseña
- Confirmación de contraseña

#### Al registrar el usuario existe la opción de "grabar" enviando a la pantalla de consulta

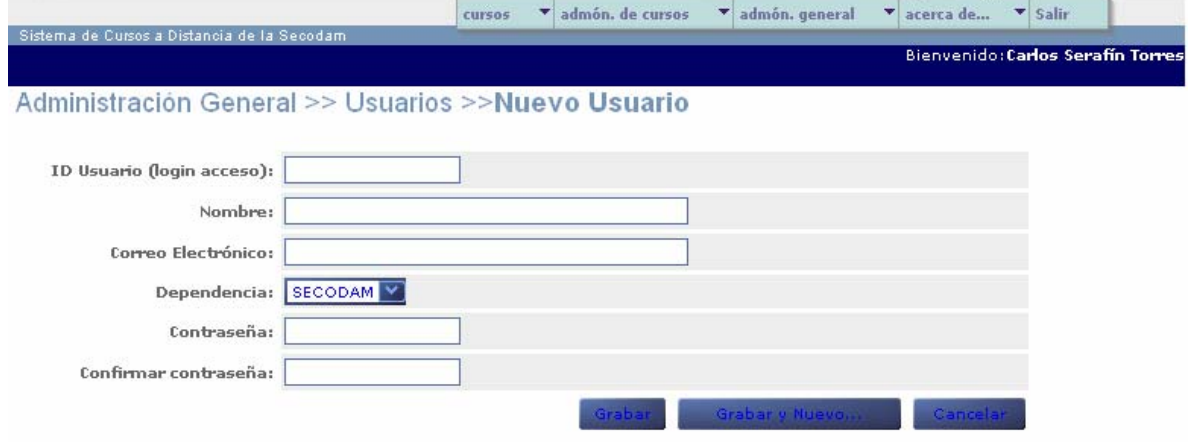

Figura 27

o en su caso "grabar y nuevo", para después ser enviada a la pantalla de consulta (ver figura 28)

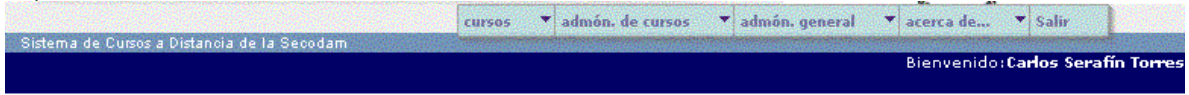

Administración General >> Usuarios del Sistema

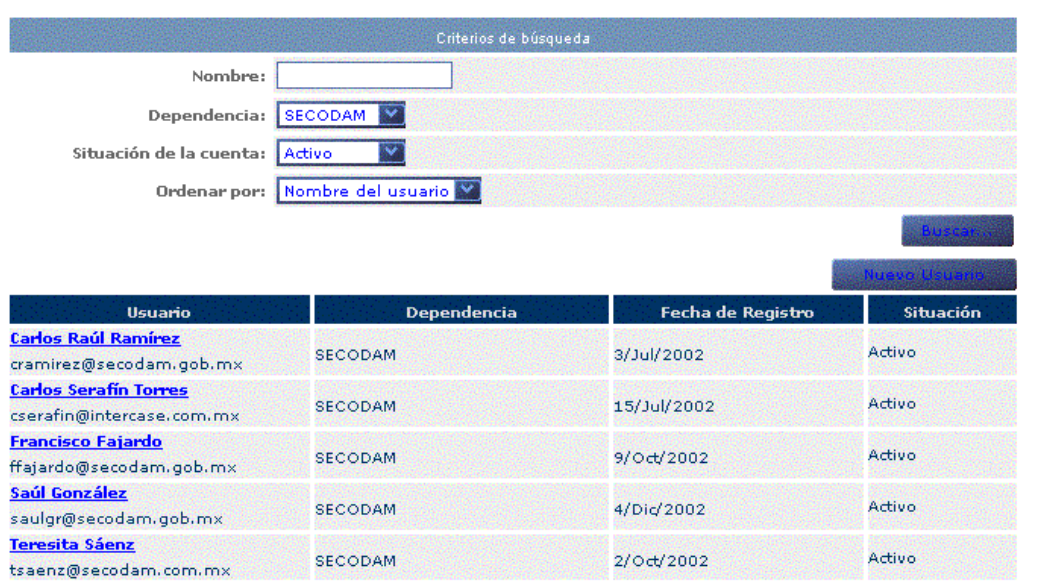

Figura 28

## **Dependencias**

Alta de dependencias.

Para acceder a la administración de dependencias se selecciona del menú superior la opción de "Dependencias".

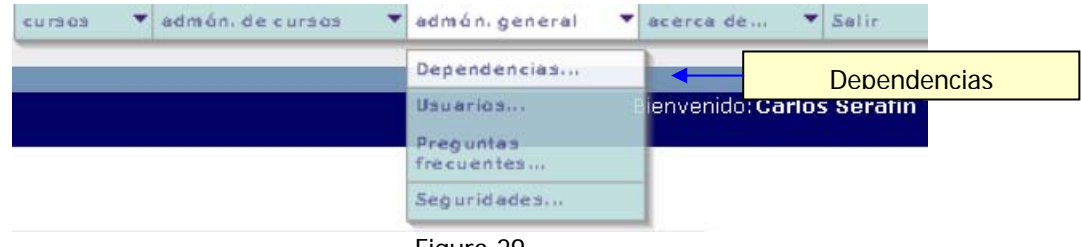

Figura 29

Para registrar una dependencia se deben capturar los siguientes datos :

- Nombre de la dependencia
- Domicilio
- $\bullet$  C.P.
- Estado
- Ciudad

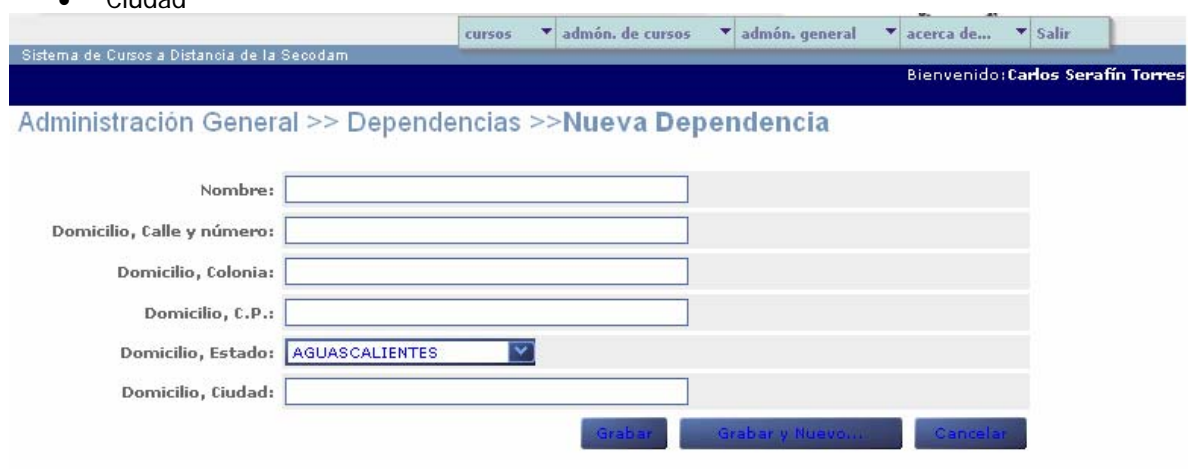

Figura 30

Al seleccionar el botón de "Grabar" se mostrará la figura 31 en caso de oprimir "Grabar y nuevo" la figura 30 se desplegará la pantalla.

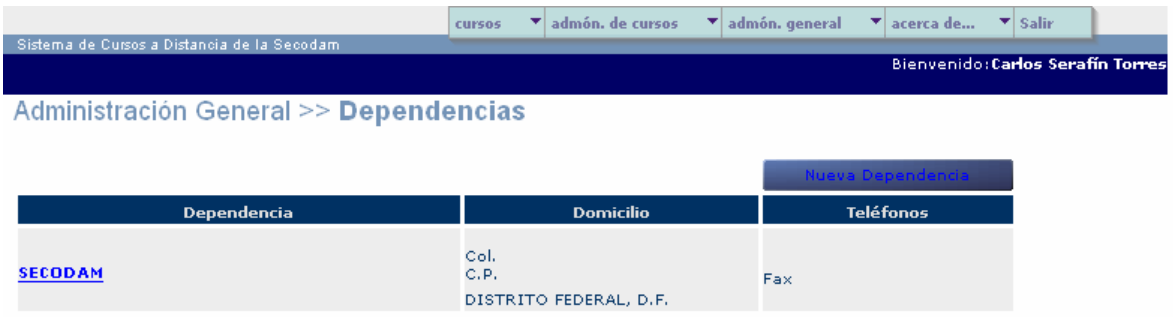

Figura 31

### **Preguntas Frecuentas**

Alta de preguntas frecuentes.

Para acceder a la administración de preguntas se selecciona del menú superior la opción de "Preguntas frecuentes" Ver figura 32.

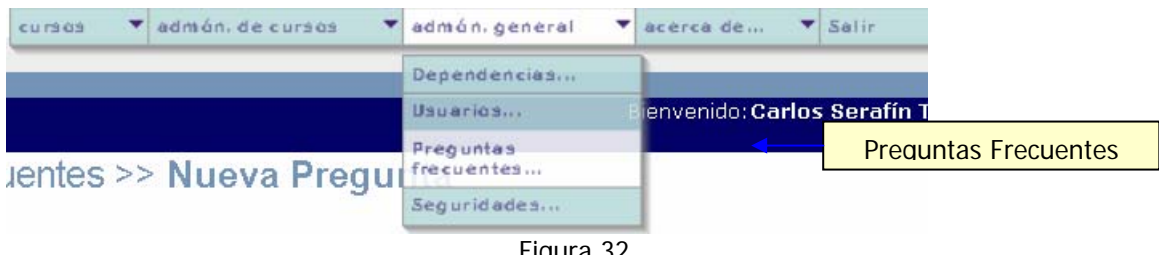

Figura 32

Para registrar una nueva pregunta se deben capturar los siguientes datos:

- Curso
- Capítulo
- Pregunta
- Usuario que pregunta
- Fecha en que se hizo la pregunta
- Respuesta

Tal y como se muestra en la figura 33.

## Administración de Preguntas Frecuentes >> Nueva Pregunta

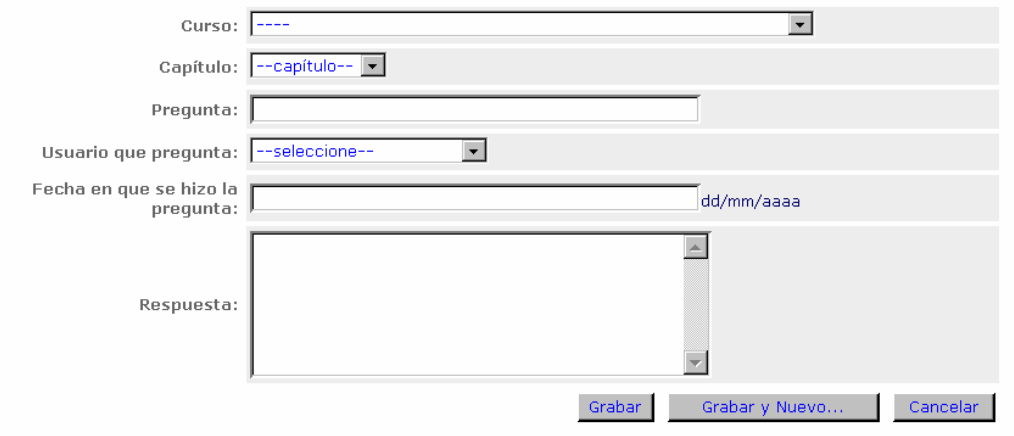

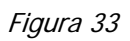

Al seleccionar el botón de "Grabar" el sistema almacenará el cambió.

# **Apéndice B**

# **Reporte de Casos de Prueba**

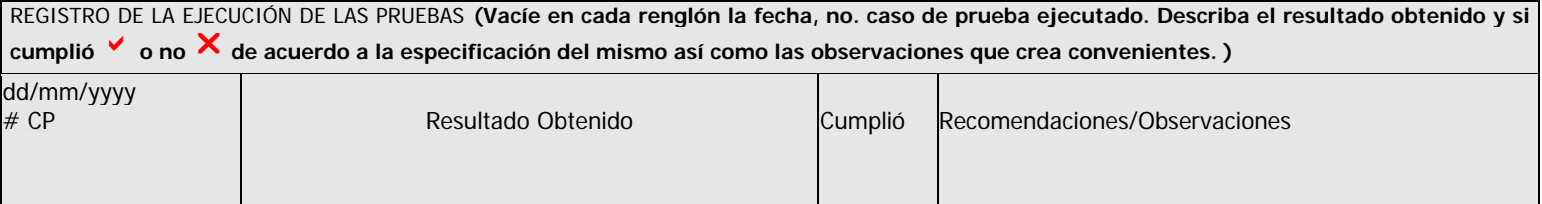

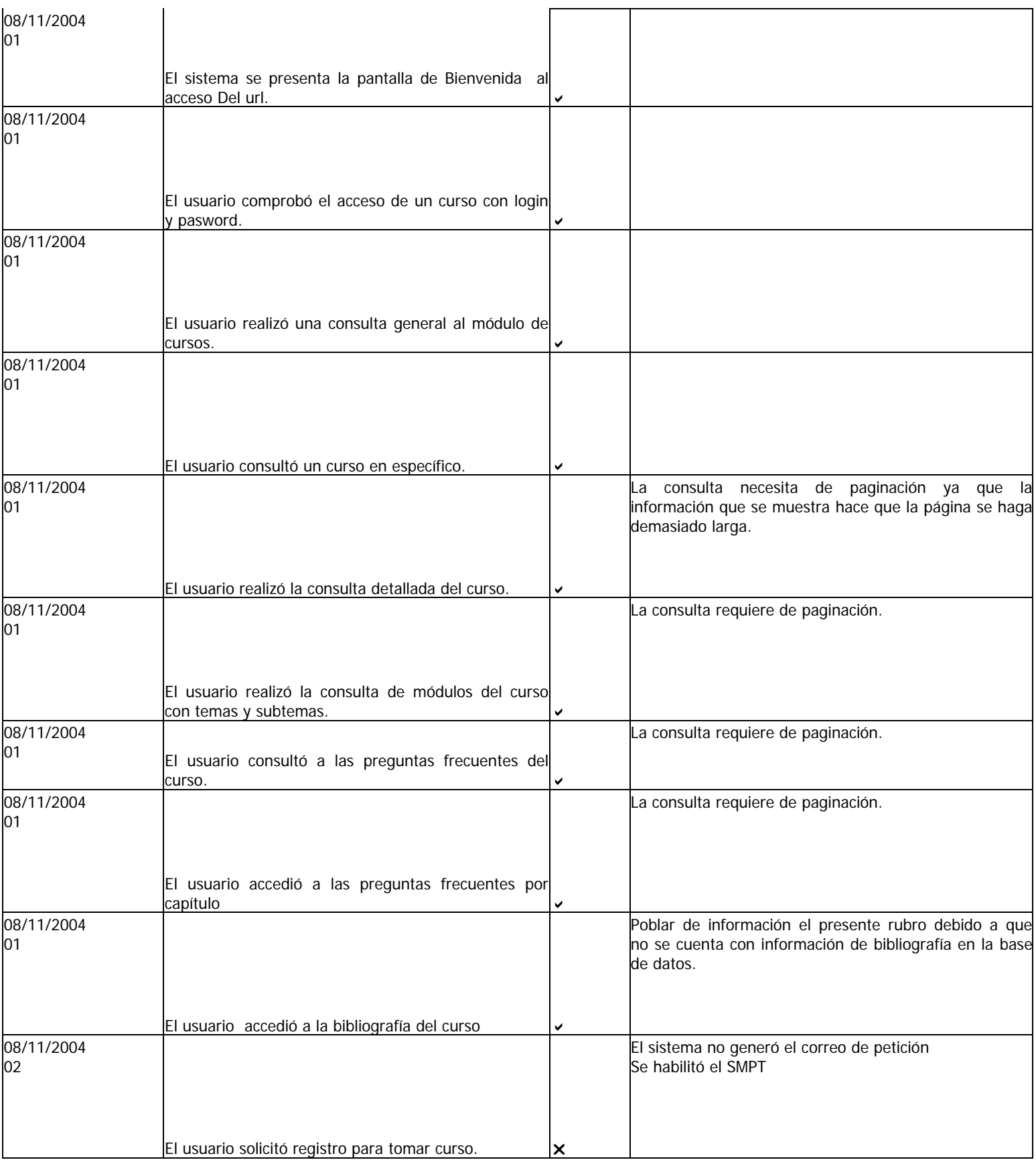

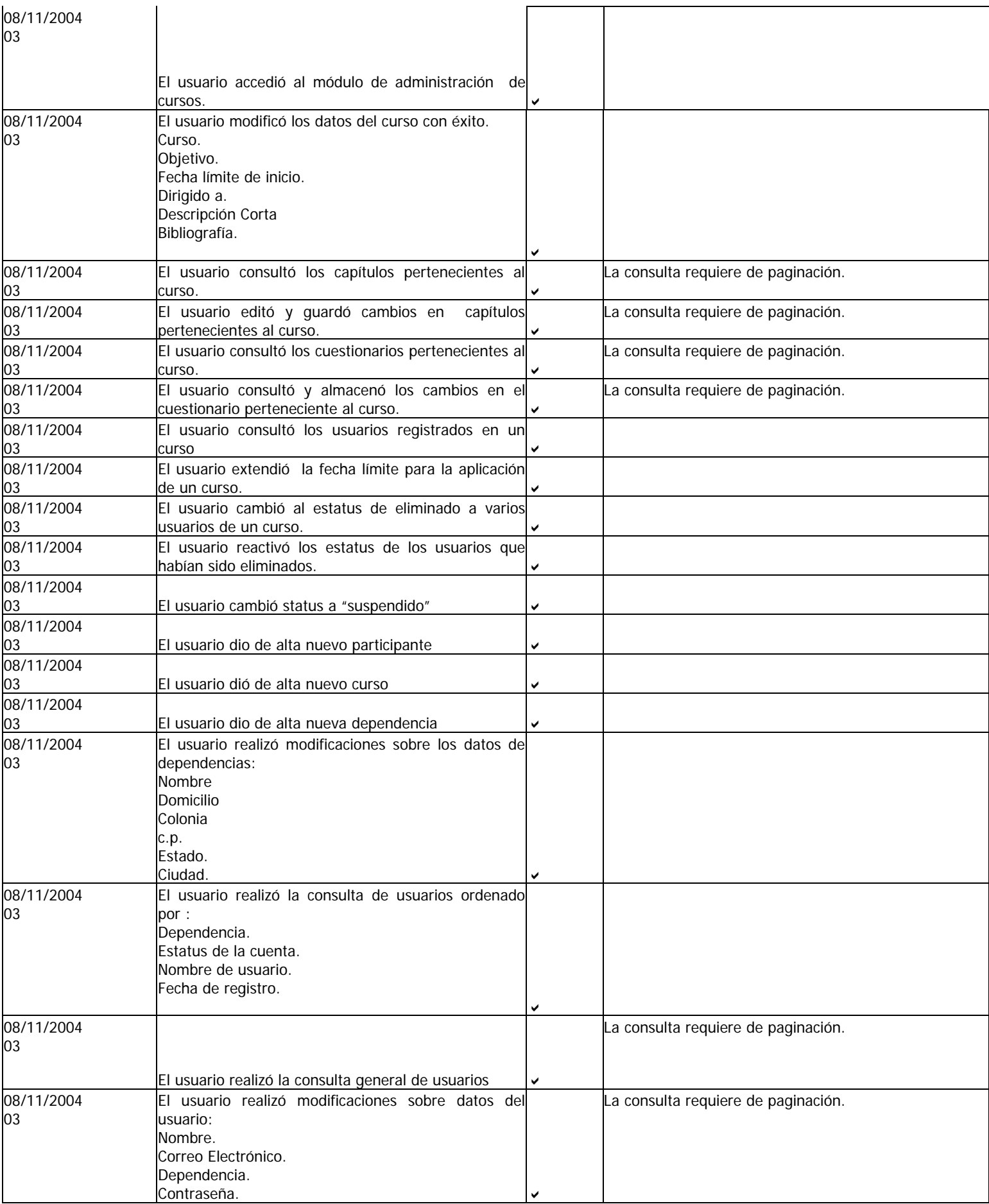

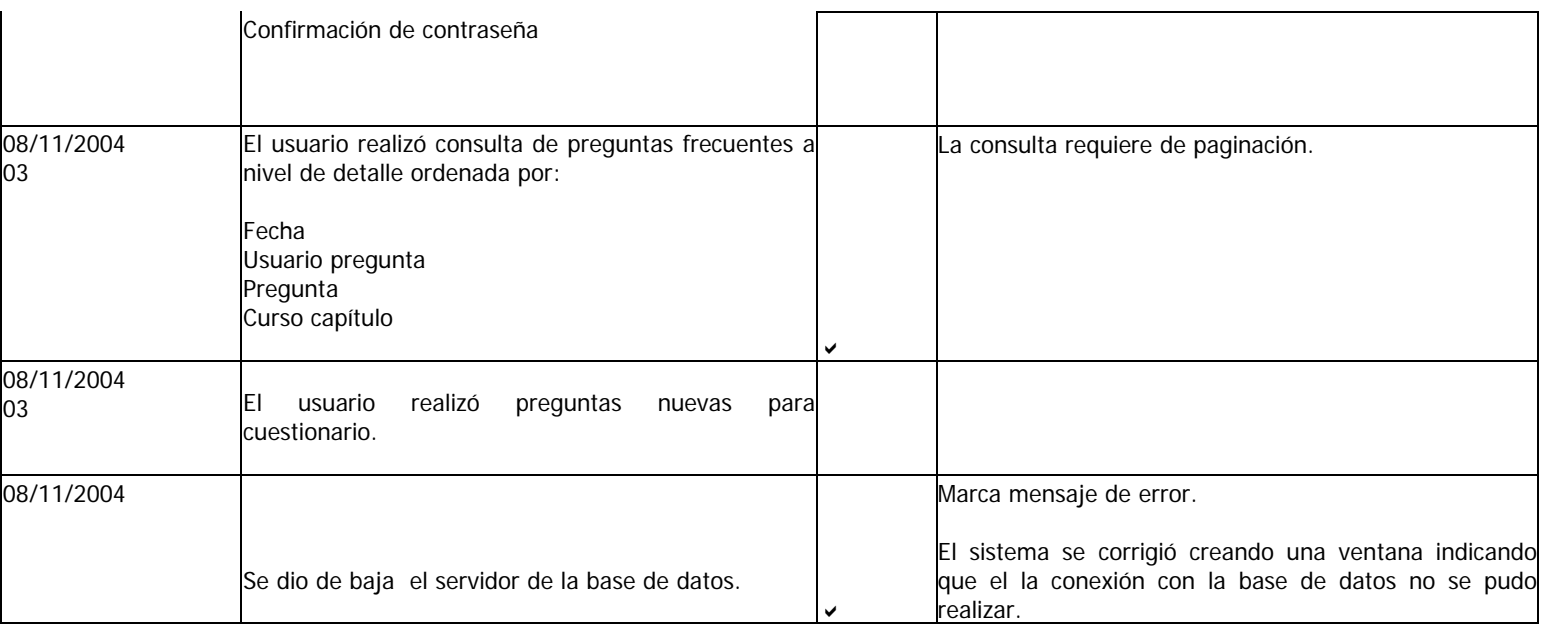

## **Glosario**

#### **Caso de Uso**

Es la secuencia de acciones que un sistema realiza para producir un resultado de valor para un actor en particular.

#### **Flujo Alternativo**

Las rutas que no son utilizadas frecuentemente de la lógica de un caso de uso, son rutas que son el resultado de una manera alterna de trabajar, una excepción o una condición de error.

#### **Flujo Básico**

Es la ruta principal de la lógica que un actor sigue a través de un caso de uso. Describe cómo funciona un caso de uso cuando todo trabaja de manera normal.

#### **Modelo de Casos de Uso**

Es un modelo de lo que se supone debe hacer un sistema y de su ambiente.

#### **Pre-Condiciones**

Es una lista de condiciones que deben cumplirse antes de que el caso de uso sea invocado.

#### **Post-Condiciones**

Es una lista de condiciones que deben ser verdaderas después de que el caso de uso termine de manera exitosa.
# **Bibliografía.**

#### **Date C.J.**

Introducción a los sistemas de Bases de Datos Ed.Addison-Wesley Iberoamericana.

#### **Gardarin G.**

Bases de Datos Ed. Paraninfo.

#### **Ghezzi Carlo.**

Fundamentals of software engineering Ed.Prentice Hall

### **Kendall Y Kendall.**

Análisis de diseño de sistemas Ed.Prentice Hall.

## **David Buser.**

Active Server Pages Ed.Wrox.